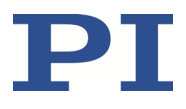

## **MP107D M-687.UO Kreuztisch Benutzerhandbuch**

Version: 1.3.0 Datum: 17.03.2022

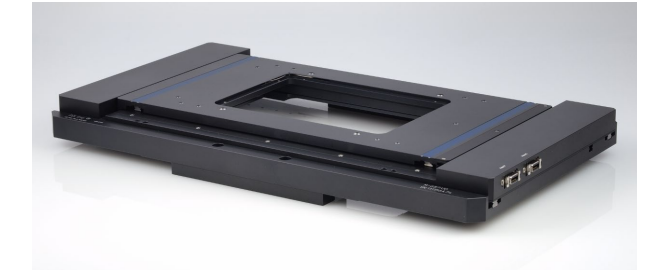

#### **Dieses Dokument beschreibt folgendes Produkt:**

 **M-687.UO** Kreuztisch für inverse Olympus-Mikroskope, 100 mm × 75 mm, selbsthemmend, PILine® Linearantriebe, 0,1 µm Auflösung

Physik Instrumente (PI) GmbH & Co. KG, Auf der Römerstr. 1, 76228 Karlsruhe, Deutschland Tel. +49 721 4846-0, Fax +49 721 4846-1019, E-Mai[l info@pi.de,](mailto:info@pi.de) [www.pi.de](http://www.pi.de/)

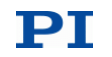

Die folgenden aufgeführten Firmennamen oder Marken sind eingetragene Warenzeichen der Physik Instrumente (PI) GmbH & Co. KG:

PI®, NanoCube®, PICMA®, PIFOC®, PILine®, NEXLINE®, PiezoWalk®, PicoCube®, PiezoMove®, PIMikroMove®, NEXACT®, Picoactuator®, PInano®, NEXSHIFT®, PITOUCH®, PIMag®, PIHera, Q-Motion®

Die von PI gehaltenen Patente finden Sie in unserer Patentliste: <https://www.physikinstrumente.de/de/ueber-pi/patente>

© 2022 Physik Instrumente (PI) GmbH & Co. KG, Karlsruhe, Deutschland. Die Texte, Bilder und Zeichnungen dieses Handbuchs sind urheberrechtlich geschützt. Physik Instrumente (PI) GmbH & Co. KG behält insoweit sämtliche Rechte vor. Die Verwendung dieser Texte, Bilder und Zeichnungen ist nur auszugsweise und nur unter Angabe der Quelle erlaubt.

Originalbetriebsanleitung Erstdruck: 17.03.2022 Dokumentnummer: MP107D, CBo, Version 1.3.0

Änderungen vorbehalten. Dieses Handbuch verliert seine Gültigkeit mit Erscheinen einer neuen Revision. Die jeweils aktuelle Revision ist auf unserer Website zum Herunterladen (S. [3\)](#page-6-0) verfügbar.

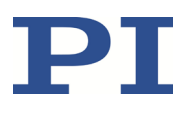

# Inhalt

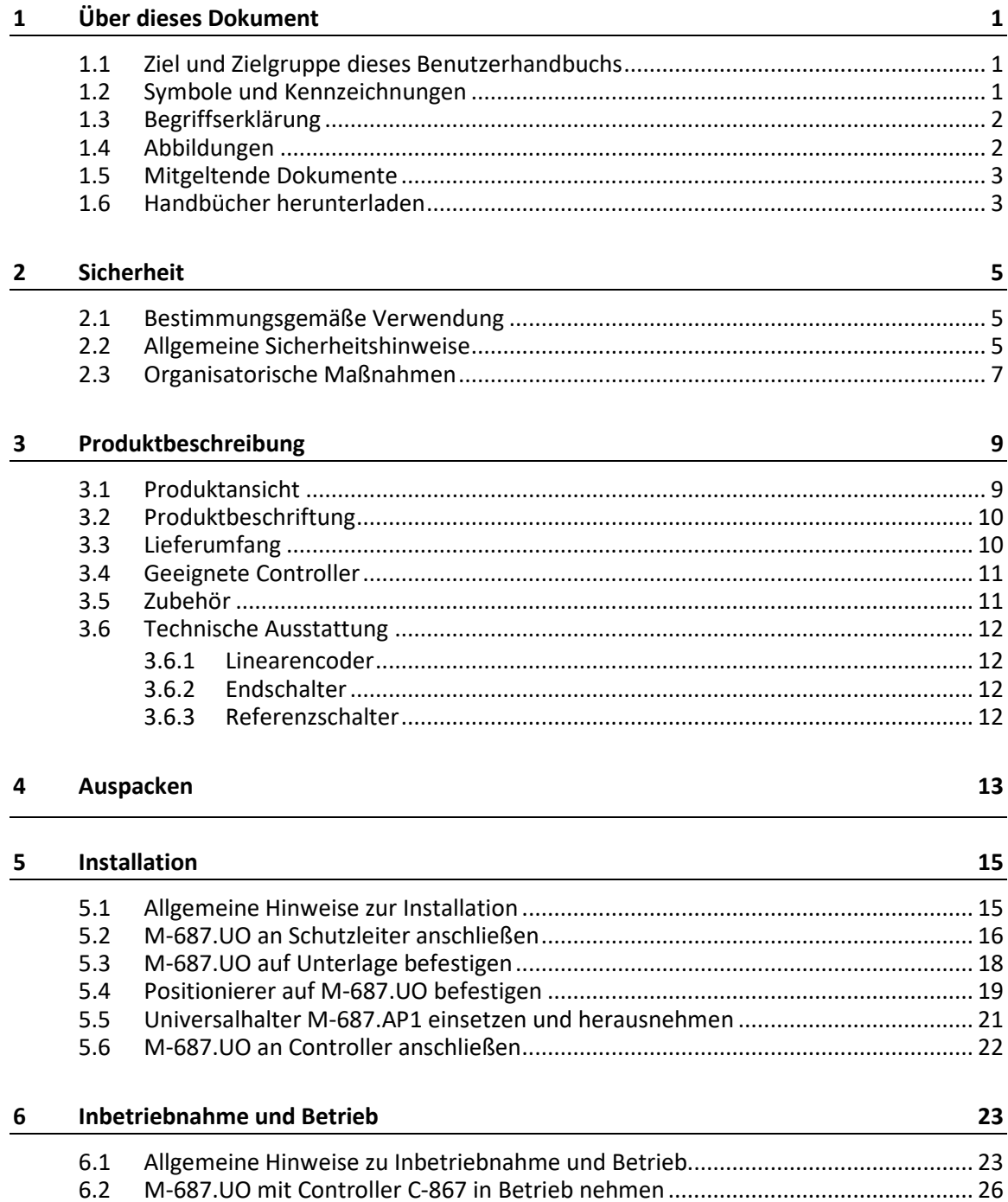

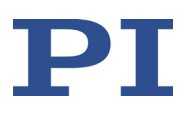

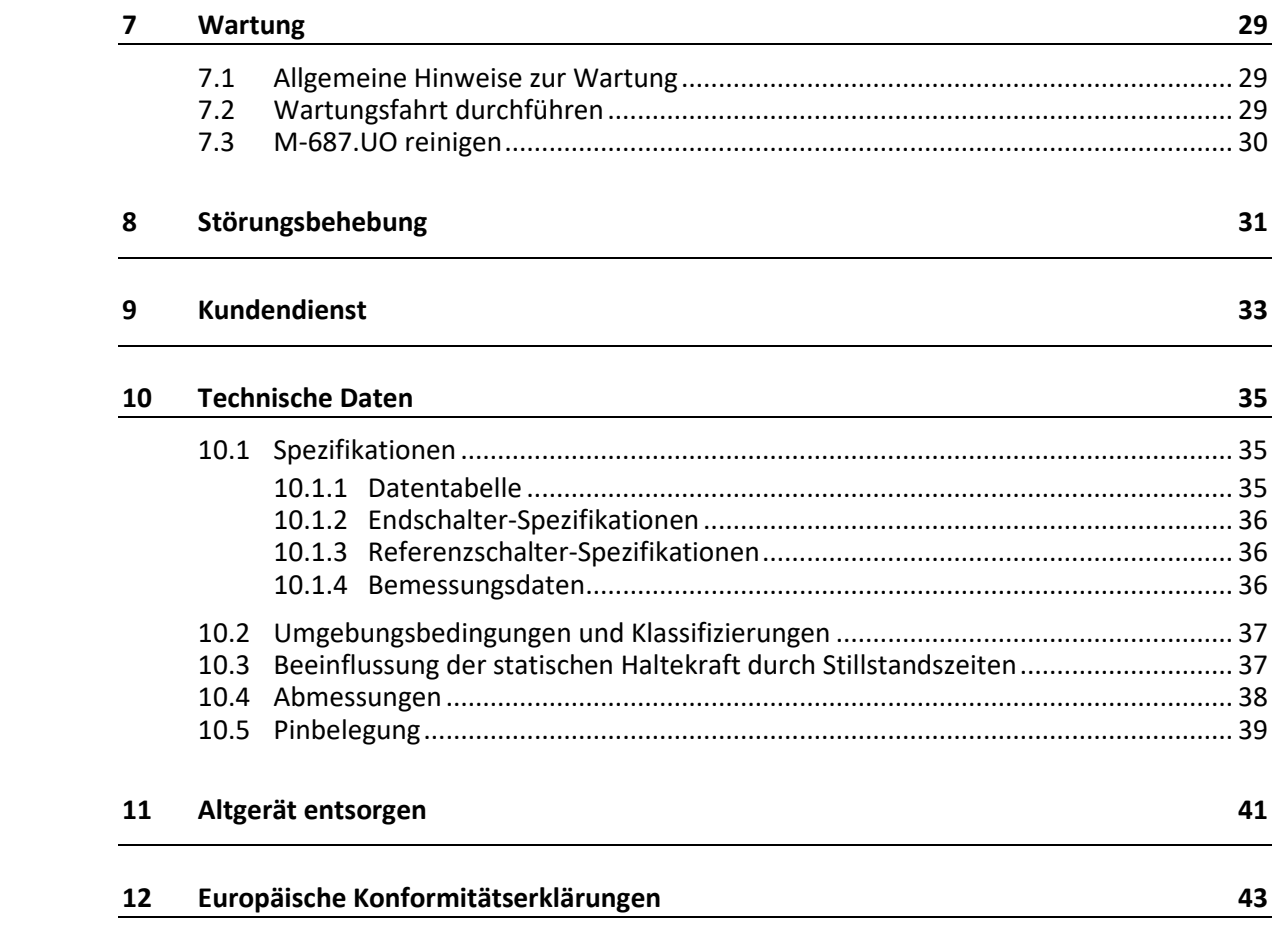

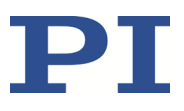

# **1 Über dieses Dokument**

## **In diesem Kapitel**

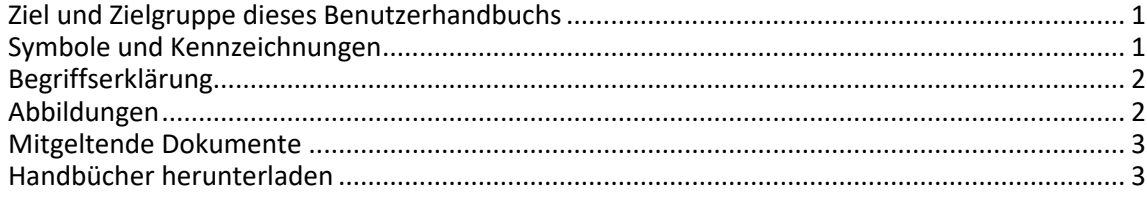

## <span id="page-4-0"></span>**1.1 Ziel und Zielgruppe dieses Benutzerhandbuchs**

Dieses Benutzerhandbuch enthält die erforderlichen Informationen für die bestimmungsgemäße Verwendung des M-687.UO.

Grundsätzliches Wissen zu geregelten Systemen, zu Konzepten der Bewegungssteuerung und zu geeigneten Sicherheitsmaßnahmen wird vorausgesetzt.

Die aktuellen Versionen der Benutzerhandbücher stehen auf unserer Website zum Herunterladen (S. [3\)](#page-6-0) bereit.

## <span id="page-4-1"></span>**1.2 Symbole und Kennzeichnungen**

In diesem Benutzerhandbuch werden folgende Symbole und Kennzeichnungen verwendet:

#### *VORSICHT*

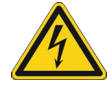

#### **Gefährliche Situation**

Bei Nichtbeachtung drohen leichte Verletzungen.

Maßnahmen, um die Gefahr zu vermeiden.

#### *HINWEIS*

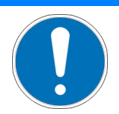

### **Gefährliche Situation**

Bei Nichtbeachtung drohen Sachschäden.

Maßnahmen, um die Gefahr zu vermeiden.

#### *INFORMATION*

Informationen zur leichteren Handhabung, Tricks, Tipps, etc.

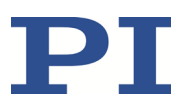

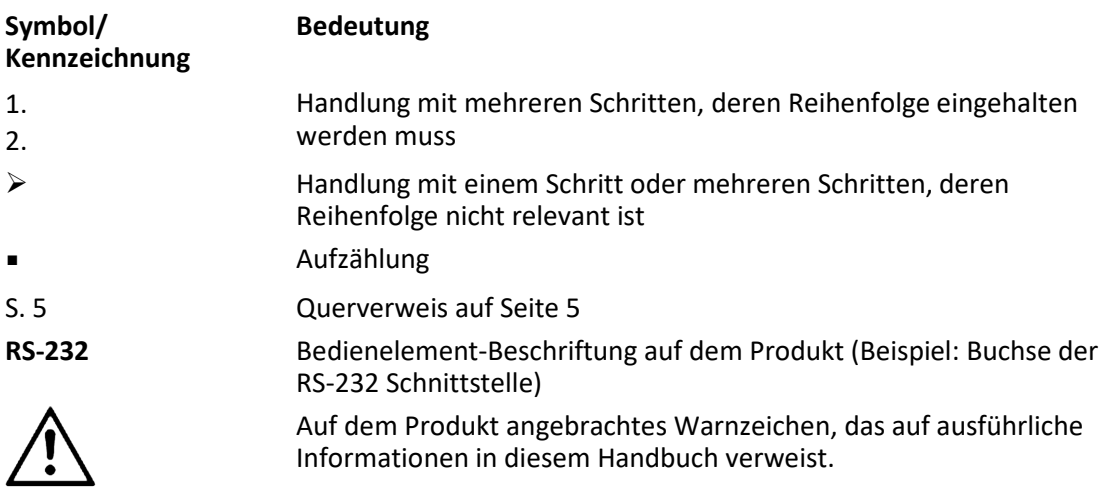

## <span id="page-5-0"></span>**1.3 Begriffserklärung**

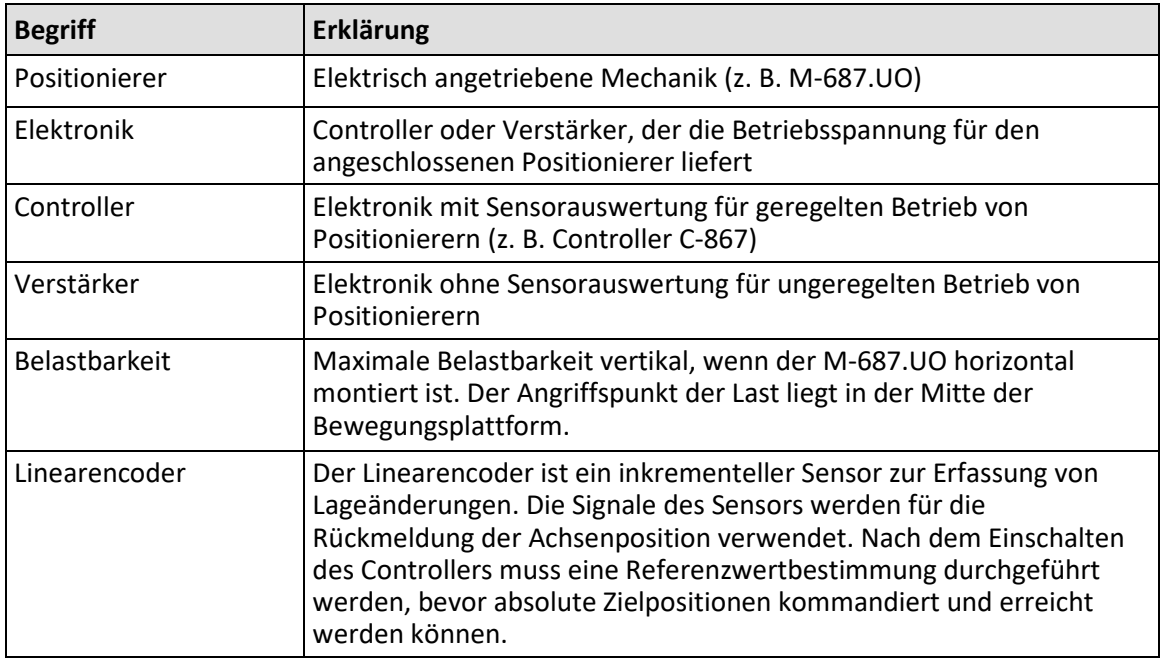

## <span id="page-5-1"></span>**1.4 Abbildungen**

Zugunsten eines besseren Verständnisses können Farbgebung, Größenverhältnisse und Detaillierungsgrad in Illustrationen von den tatsächlichen Gegebenheiten abweichen. Auch fotografische Abbildungen können abweichen und stellen keine zugesicherten Eigenschaften dar.

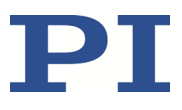

## <span id="page-6-1"></span>**1.5 Mitgeltende Dokumente**

Alle in dieser Dokumentation erwähnten Geräte und Programme von PI sind in separaten Handbüchern beschrieben.

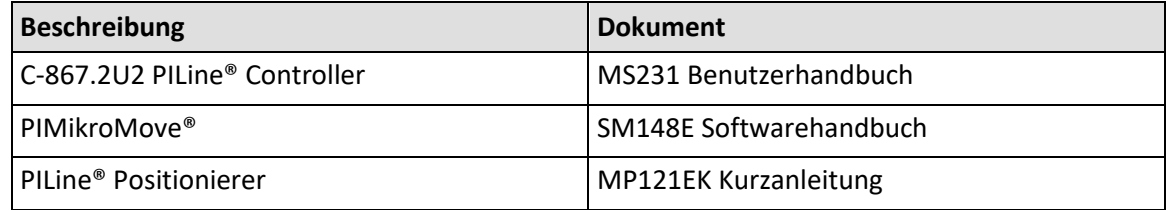

## <span id="page-6-0"></span>**1.6 Handbücher herunterladen**

#### *INFORMATION*

Wenn ein Handbuch fehlt oder Probleme beim Herunterladen auftreten: Wenden Sie sich an unseren Kundendienst (S[. 33\)](#page-36-0).

### **Handbücher herunterladen**

- 1. Öffnen Sie die Website **www.pi.de**.
- 2. Suchen Sie auf der Website nach der Produktnummer (z. B. M-687) oder der Produktfamilie (z. B. PILine®).
- 3. Klicken Sie auf das entsprechende Produkt, um die Produktdetailseite zu öffnen.
- 4. Klicken Sie auf den Tab *Downloads*.

Die Handbücher werden unter *Dokumentation* angezeigt. Software-Handbücher werden unter *Allgemeine Software-Dokumentation* angezeigt.

5. Klicken Sie auf das gewünschte Handbuch und füllen Sie das Anfrageformular aus. Der Download-Link wird Ihnen an die eingegebene E-Mail-Adresse gesendet.

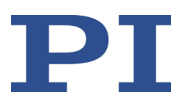

# **2 Sicherheit**

## **In diesem Kapitel**

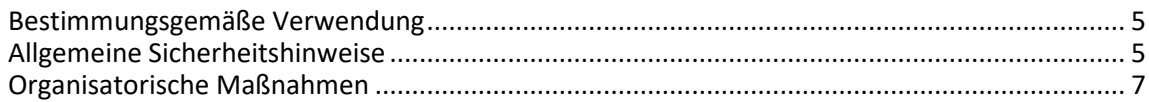

## <span id="page-8-0"></span>**2.1 Bestimmungsgemäße Verwendung**

Der M-687.UO ist ein Laborgerät im Sinne der DIN EN 61010-1. Er ist für die Verwendung in Innenräumen und in einer Umgebung vorgesehen, die frei von Schmutz, Öl und Schmiermitteln ist.

Entsprechend seiner Bauform ist der M-687.UO für die Positionierung, Justierung und Verschiebung von Lasten in zwei Achsen bei verschiedenen Geschwindigkeiten im Intervallbetrieb vorgesehen. Der M-687.UO ist **nicht** vorgesehen für Anwendungen in Bereichen, in denen ein Ausfall erhebliche Risiken für Mensch oder Umwelt zur Folge hätte.

Der M-687.UO ist nur für die horizontale Montage vorgesehen.

Die bestimmungsgemäße Verwendung des M-687.UO ist nur in komplett montiertem und angeschlossenem Zustand möglich.

Der M-687.UO verwendet als Antrieb PILine® Ultraschall-Piezolinearmotoren und muss mit einem geeigneten Controller (S[. 11\)](#page-14-0) betrieben werden.

## <span id="page-8-1"></span>**2.2 Allgemeine Sicherheitshinweise**

Der M-687.UO ist nach dem Stand der Technik und den anerkannten sicherheitstechnischen Regeln gebaut. Bei unsachgemäßer Verwendung des M-687.UO können Benutzer gefährdet werden und/oder Schäden am M-687.UO entstehen.

- Benutzen Sie den M-687.UO nur bestimmungsgemäß und in technisch einwandfreiem Zustand.
- Lesen Sie das Benutzerhandbuch.
- Beseitigen Sie Störungen, die die Sicherheit beeinträchtigen können, umgehend.

Der Betreiber ist für den korrekten Einbau und Betrieb des M-687.UO verantwortlich.

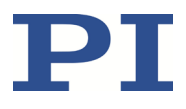

Piezomotoren werden von Piezoaktoren angetrieben. Piezoaktoren können nach dem Trennen von der Elektronik für einige Stunden elektrisch geladen bleiben. Auch Temperaturschwankungen können Ladungen in Piezoaktoren erzeugen. Das Berühren der Kontakte in den Anschlussbuchsen des M-687.UO (oder in Steckverbindern angeschlossener Kabel) kann zu leichten Verletzungen durch Stromschlag führen. Darüber hinaus können die Piezoaktoren durch eine abrupte Kontraktion zerstört werden.

- Öffnen Sie den M-687.UO **nicht**.
- Berühren Sie **nicht** die Kontakte in den Anschlussbuchsen des M-687.UO.
- Wenn ein Adapter- oder Anschlusskabel am M-687.UO angeschlossen ist, berühren Sie **nicht** die Kontakte im Anschlussstecker.
- Ziehen Sie die Anschlussstecker **nicht** während des Betriebs von der Elektronik ab. Wenn möglich, sichern Sie die Anschlussstecker mit Schrauben gegen das Abziehen von der Elektronik.

Bei fehlendem oder nicht ordnungsgemäß angeschlossenem Schutzleiter können im Falle eines Fehlers oder Defekts gefährliche Berührungsspannungen am M-687.UO entstehen. Wenn Berührungsspannungen vorhanden sind, kann das Berühren des M-687.UO zu leichten Verletzungen durch Stromschlag führen.

- Schließen Sie den M-687.UO vor Inbetriebnahme an einen Schutzleiter an (S. [16\)](#page-19-0).
- Entfernen Sie den Schutzleiter **nicht** während des Betriebs.
- Wenn der Schutzleiter vorübergehend entfernt werden muss (z. B. bei Umbauten), schließen Sie den M-687.UO vor erneuter Inbetriebnahme wieder an den Schutzleiter an.

Mechanische Kräfte können den M-687.UO beschädigen oder dejustieren.

- Vermeiden Sie Stöße, die auf den M-687.UO einwirken.
- Lassen Sie den M-687.UO **nicht** fallen.
- Überschreiten Sie **nicht** die maximal zulässigen Belastungen (S. [35\)](#page-38-0).

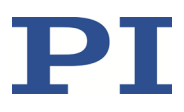

## <span id="page-10-0"></span>**2.3 Organisatorische Maßnahmen**

#### **Benutzerhandbuch**

- Halten Sie dieses Benutzerhandbuch ständig am M-687.UO verfügbar. Die aktuellen Versionen der Benutzerhandbücher stehen auf unserer Website zum Herunterladen (S. [3\)](#page-6-0) bereit.
- $\triangleright$  Fügen Sie alle vom Hersteller bereitgestellten Informationen, z. B. Ergänzungen und Technical Notes, zum Benutzerhandbuch hinzu.
- Wenn Sie den M-687.UO an Dritte weitergeben, fügen Sie dieses Handbuch und alle sonstigen vom Hersteller bereitgestellten Informationen bei.
- Führen Sie Arbeiten grundsätzlich anhand des vollständigen Benutzerhandbuchs durch. Fehlende Informationen aufgrund eines unvollständigen Benutzerhandbuchs können zu leichten Verletzungen und zu Sachschäden führen.
- Installieren und bedienen Sie den M-687.UO nur, nachdem Sie dieses Benutzerhandbuch gelesen und verstanden haben.

#### **Personalqualifikation**

Nur autorisiertes und entsprechend qualifiziertes Personal darf den M-687.UO installieren, in Betrieb nehmen, bedienen, warten und reinigen.

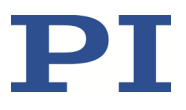

# **3 Produktbeschreibung**

## **In diesem Kapitel**

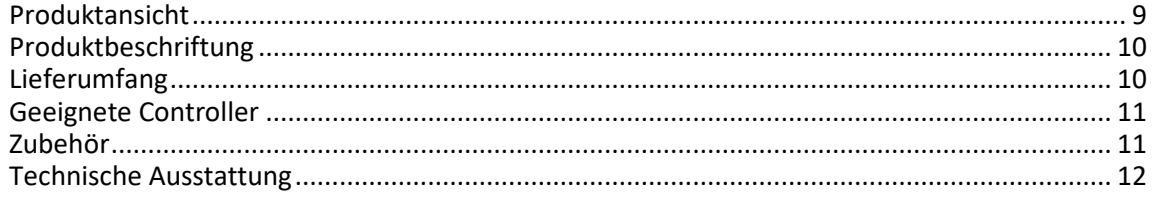

## <span id="page-12-0"></span>**3.1 Produktansicht**

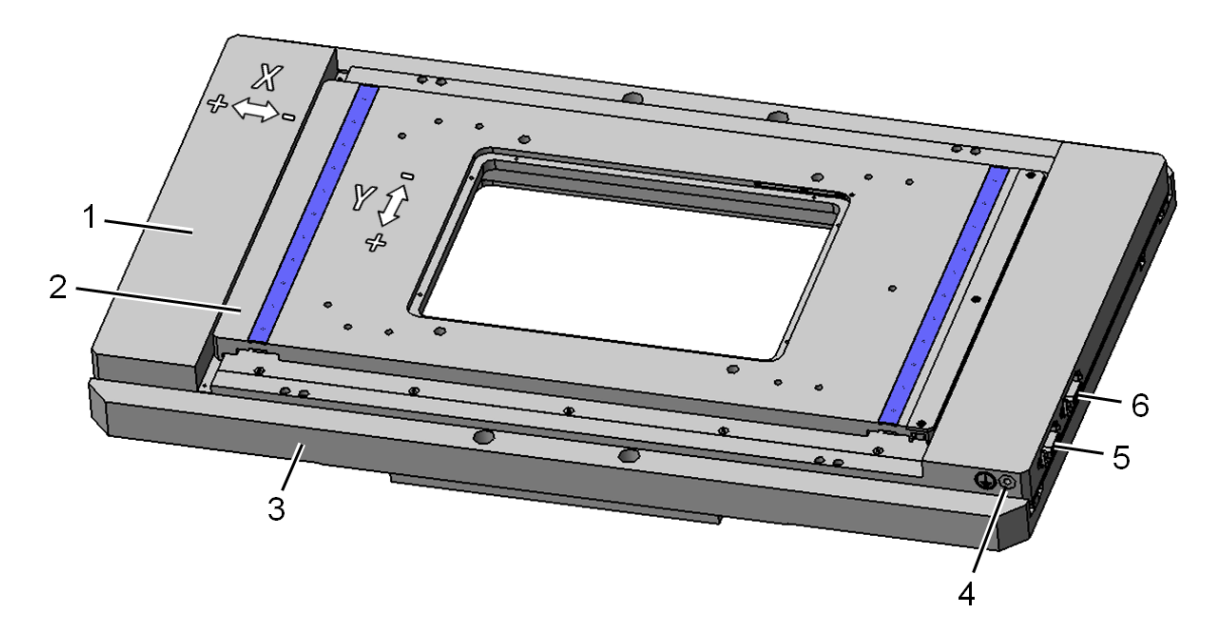

Abbildung 1: M-687.UO Produktansicht

- 1 Untere Plattform (X-Achse)
- 2 Obere Plattform (Y-Achse)
- 3 Grundkörper
- 4 Schutzleiteranschluss
- 5 Anschlussbuchse für Controllerkabel (Y-Achse)
- 6 Anschlussbuchse für Controllerkabel (X-Achse)
- X: Bewegungsrichtungen der X-Achse
- Y: Bewegungsrichtungen der Y-Achse

# <span id="page-13-0"></span>**3.2 Produktbeschriftung**

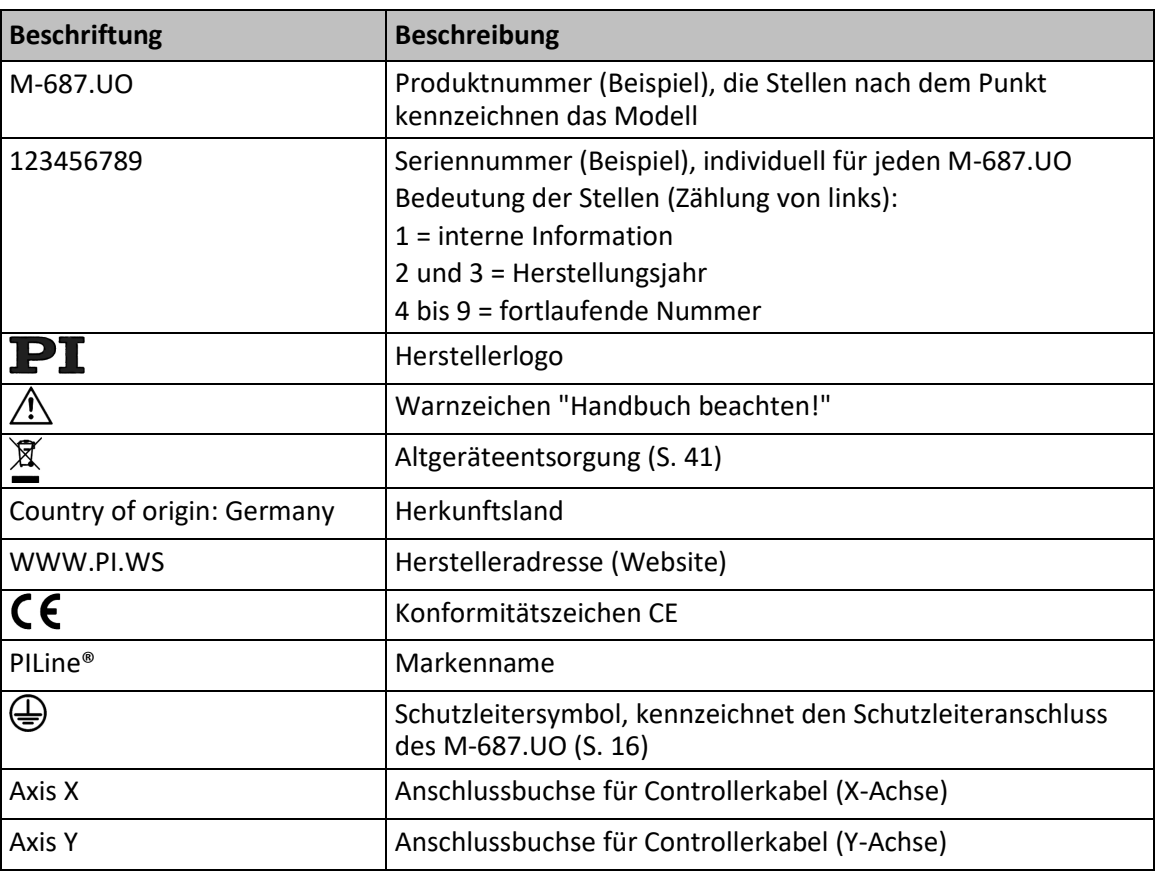

# <span id="page-13-1"></span>**3.3 Lieferumfang**

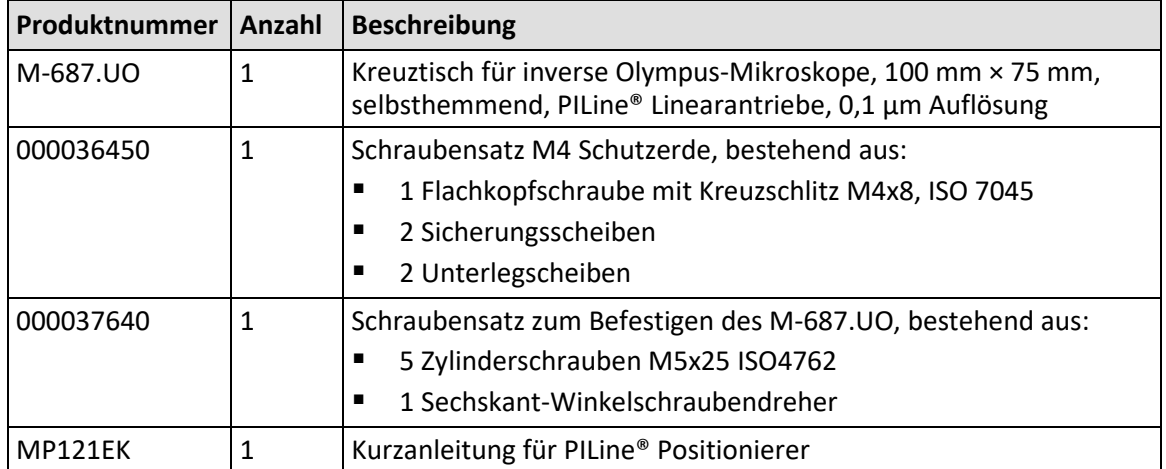

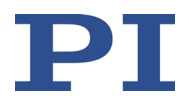

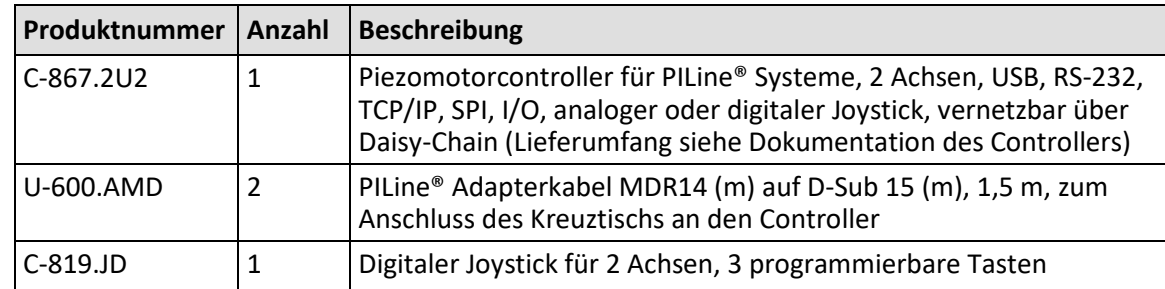

Zusätzlich im Lieferumfang, wenn der M-687.UO Bestandteil des Systems U-780.DOS ist:

## <span id="page-14-0"></span>**3.4 Geeignete Controller**

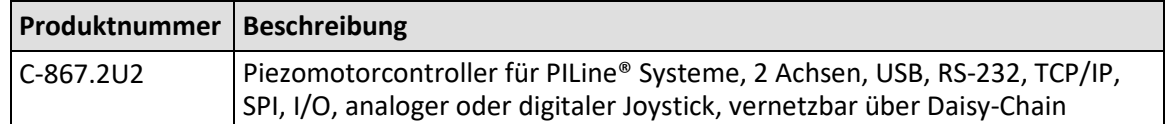

Wenden Sie sich bei Bestellungen an den Kundendienst (S[. 33\)](#page-36-0).

### <span id="page-14-1"></span>**3.5 Zubehör**

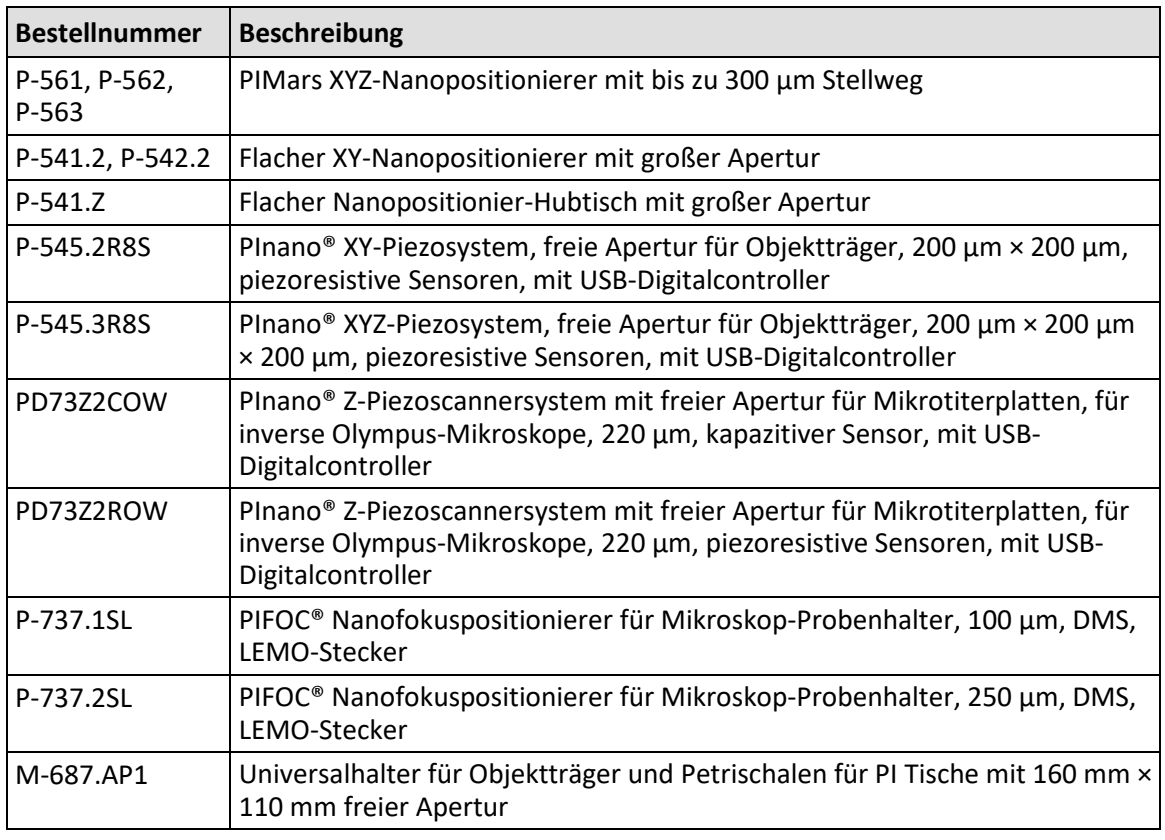

Weitere Informationen zum Zubehör finden Sie in unserer Broschüre BRO70E "Microscope Stage Configurator" [\(https://www.physikinstrumente.com/stage-configurator\)](https://www.physikinstrumente.com/stage-configurator).

Wenden Sie sich bei Bestellungen an den Kundendienst (S[. 33\)](#page-36-0).

## <span id="page-15-0"></span>**3.6 Technische Ausstattung**

### **3.6.1 Linearencoder**

Der M-687.UO ist pro Achse mit einem optischen Linearencoder ausgestattet. Die Auflösung entnehmen Sie der Tabelle im Abschnitt "Spezifikationen" (S. [35\)](#page-38-0).

Optische Linearencoder messen die Ist-Position direkt (Direktmetrologie). Fehler im Antriebsstrang, wie z. B. Nichtlinearität, Umkehrspiel oder elastische Deformation, können die Positionsmessung nicht beeinflussen.

### **3.6.2 Endschalter**

Der M-687.UO ist mit berührungslosen Hall-Effekt-Endschaltern ausgestattet.

Jeder Endschalter sendet sein Signal auf einer eigens zugewiesenen Leitung zum Controller. Der Controller sorgt dann für den Abbruch der Bewegung. Führt der Controller den Abbruch nicht rechtzeitig aus, fährt der Kreuztisch an den mechanischen Anschlag.

Weitere Informationen siehe "Endschalter-Spezifikationen" (S[. 36\)](#page-39-0).

### **3.6.3 Referenzschalter**

Der M-687.UO ist pro Achse mit einem richtungserkennenden Referenzschalter ausgestattet, der ungefähr in der Mitte des Stellwegs angebracht ist. Dieser Sensor sendet ein TTL-Signal, das anzeigt, ob sich die Achse auf der positiven oder negativen Seite des Referenzschalters befindet.

Die Befehle, die das Referenzsignal verwenden, sind im Benutzerhandbuch des Controllers und/oder in den entsprechenden Software-Handbüchern beschrieben.

Weitere Informationen siehe "Referenzschalter-Spezifikationen" (S. [36\)](#page-39-1).

# **4 Auspacken**

### *HINWEIS*

#### **Abrutschen der Bewegungsplattformen und Aufprall am mechanischen Anschlag!**

Bei senkrechter Ausrichtung des M-687.UO können die Bewegungsplattformen abrutschen und am mechanischen Anschlag aufprallen. Der Aufprall einer Bewegungsplattform am mechanischen Anschlag kann zu Schäden am M-687.UO führen.

- Halten Sie den M-687.UO stets waagrecht.
- Wenn der M-687.UO während der Installation in eine senkrechte Position gebracht werden muss, sichern Sie die Bewegungsplattformen gegen das Abrutschen.
	- 1. Packen Sie den M-687.UO vorsichtig aus.
	- 2. Vergleichen Sie die erhaltene Lieferung mit dem Lieferumfang laut Vertrag und mit dem Lieferschein.
	- 3. Überprüfen Sie den Inhalt auf Anzeichen von Schäden. Bei Schäden oder fehlenden Teilen wenden Sie sich sofort an unseren Kundendienst (S. [33\)](#page-36-0).
	- 4. Bewahren Sie das komplette Verpackungsmaterial auf für den Fall, dass das Produkt zurückgeschickt werden muss.

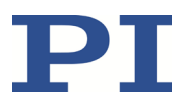

# <span id="page-18-1"></span>**5 Installation**

## **In diesem Kapitel**

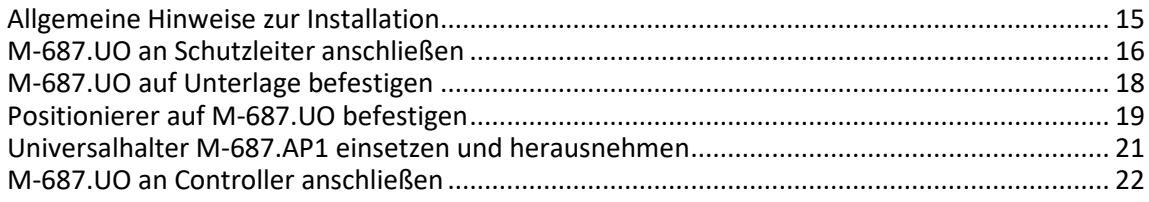

## <span id="page-18-0"></span>**5.1 Allgemeine Hinweise zur Installation**

#### *VORSICHT*

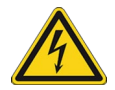

#### **Gefährliche Spannung und Restladung auf Piezoaktoren!**

Piezomotoren werden von Piezoaktoren angetrieben. Piezoaktoren können nach dem Trennen von der Elektronik für einige Stunden elektrisch geladen bleiben. Auch

Temperaturschwankungen können Ladungen in Piezoaktoren erzeugen. Das Berühren der Kontakte in den Anschlussbuchsen des M-687.UO (oder in Steckverbindern angeschlossener Kabel) kann zu leichten Verletzungen durch Stromschlag führen. Darüber hinaus können die Piezoaktoren durch eine abrupte Kontraktion zerstört werden.

- Öffnen Sie den M-687.UO **nicht**.
- Berühren Sie **nicht** die Kontakte in den Anschlussbuchsen des M-687.UO.
- Wenn ein Adapter- oder Anschlusskabel am M-687.UO angeschlossen ist, berühren Sie **nicht** die Kontakte im Anschlussstecker.
- Ziehen Sie die Anschlussstecker **nicht** während des Betriebs von der Elektronik ab. Wenn möglich, sichern Sie die Anschlussstecker mit Schrauben gegen das Abziehen von der Elektronik.

#### *HINWEIS*

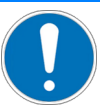

#### **Schmiermittel, Schmutz, Kondenswasser!**

Schmutz, Öl, Schmiermittel und Kondenswasser machen den Motor/Antrieb funktionsunfähig.

- Halten Sie die Piezomotoren des M-687.UO frei von Schmiermitteln.
- Halten Sie den M-687.UO frei von Schmutz und Kondenswasser.

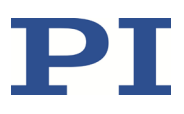

### *HINWEIS*

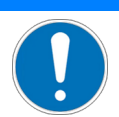

#### **Erwärmung des M-687.UO während des Betriebs!**

Die während des Betriebs des M-687.UO abgegebene Wärme kann Ihre Anwendung beeinträchtigen.

 Installieren Sie den M-687.UO so, dass die Anwendung nicht durch die abgegebene Wärme beeinträchtigt wird.

#### *HINWEIS*

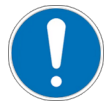

#### **Ungeeignete Kabel!**

Ungeeignete Kabel können Schäden am Controller verursachen und die Leistung des M-687.UO beeinflussen.

- Verwenden Sie für den Anschluss des M-687.UO an den Controller nur Originalteile von PI.
- Wenn Sie längere Kabel benötigen, wenden Sie sich an unseren Kundendienst (S[. 33\)](#page-36-0).

#### *INFORMATION*

Beim manuellen Verschieben der Bewegungsplattform im unbestromten Zustand können über den Stellweg hinweg Unterschiede in der Haltekraft spürbar sein.

Diese Schwankungen der Haltekraft sind mechanisch bedingt und haben keine Auswirkungen auf die Funktion des Kreuztischs.

## <span id="page-19-0"></span>**5.2 M-687.UO an Schutzleiter anschließen**

#### *INFORMATION*

Beachten Sie die jeweils geltenden Normen für die Schutzleiterbefestigung.

#### *INFORMATION*

 Wenn in Ihrer Anwendung Vibrationen auftreten, sichern Sie die Schraubverbindung für den Schutzleiter zusätzlich auf geeignete Weise (z. B. mit leitfähigem Flüssigklebstoff) gegen selbstständiges Losdrehen. Ist dies nicht möglich, prüfen Sie die Schraubverbindung in regelmäßigen Abständen und ziehen Sie bei Bedarf die Schraube nach.

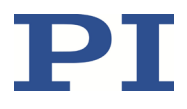

Am M-687.UO befindet sich eine Bohrung M4 zur Schutzleiterbefestigung. Diese Bohrung ist mit dem Schutzleitersymbol  $\textcircled{4}$  gekennzeichnet. Die Lage der Bohrung ist in der Produktansicht (S. [9\)](#page-12-0) dargestellt.

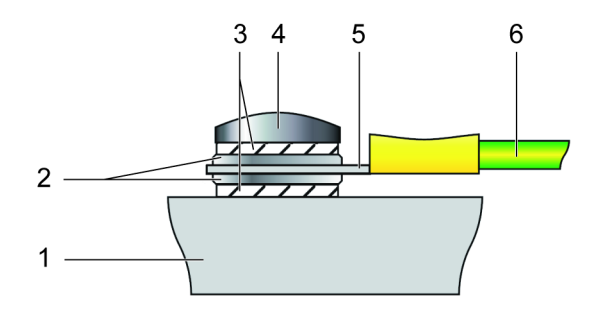

Abbildung 2: Montage des Schutzleiters (Profilansicht)

- 1 Untere Plattform des M-687.UO
- 2 Unterlegscheibe
- 3 Sicherungsscheibe
- 4 Schraube
- 5 Kabelschuh
- 6 Schutzleiter

#### **Voraussetzungen**

- $\checkmark$  Sie haben die allgemeinen Hinweise zur Installation gelesen und verstanden (S. [15\)](#page-18-0).
- Der M-687.UO ist **nicht** am Controller angeschlossen.

#### **Werkzeug und Zubehör**

- Geeigneter Schutzleiter: Kabelquerschnitt ≥0,75 mm<sup>2</sup>
- Mitgelieferter Schraubensatz M4 Schutzerde (S. [10\)](#page-13-1) für die Montage eines Schutzleiters
- Geeigneter Schraubendreher

#### **M-687.UO an Schutzleiter anschließen**

- 1. Wenn nötig, befestigen Sie einen geeigneten Kabelschuh am Schutzleiter.
- 2. Befestigen Sie den Kabelschuh des Schutzleiters mit der Schraube M4 (einschließlich der Sicherungs- und Unterlegscheiben) am Schutzleiteranschluss des M-687.UO wie in der Profilansicht dargestellt.
- 3. Ziehen Sie die Schraube M4 mit einem Drehmoment von 1,2 Nm bis 1,5 Nm fest.
- 4. Stellen Sie sicher, dass der Übergangswiderstand an allen für die Schutzleitermontage relevanten Verbindungsstellen <0,1 Ω bei 25 A ist.

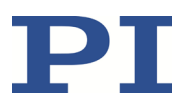

## <span id="page-21-0"></span>**5.3 M-687.UO auf Unterlage befestigen**

#### *HINWEIS*

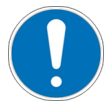

#### **Hervorstehende Schraubenköpfe!**

Hervorstehende Schraubenköpfe können den M-687.UO beschädigen.

 Stellen Sie sicher, dass die Schraubenköpfe in den Montagebohrungen vollständig versenkt sind und die Bewegung nicht beeinträchtigen.

#### *HINWEIS*

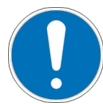

#### **Verspannen des Grundkörpers!**

Ungeeignete Montage kann den Grundkörper verspannen. Ein Verspannen des Grundkörpers erhöht den Verschleiß und verringert die Genauigkeit.

- Befestigen Sie den M-687.UO auf ebener Grundfläche. Die empfohlene Ebenheit der Grundfläche beträgt 5 µm.
- Bei Anwendungen mit großen Temperaturschwankungen: Befestigen Sie den M-687.UO nur auf Grundflächen, die möglichst dieselben Wärmeausdehnungseigenschaften wie der M-687.UO besitzen (z. B. Grundflächen aus Aluminium).

#### *INFORMATION*

Die Bewegungsrichtungen des M-687.UO sind in der Produktansicht (S[. 9\)](#page-12-0) angegeben.

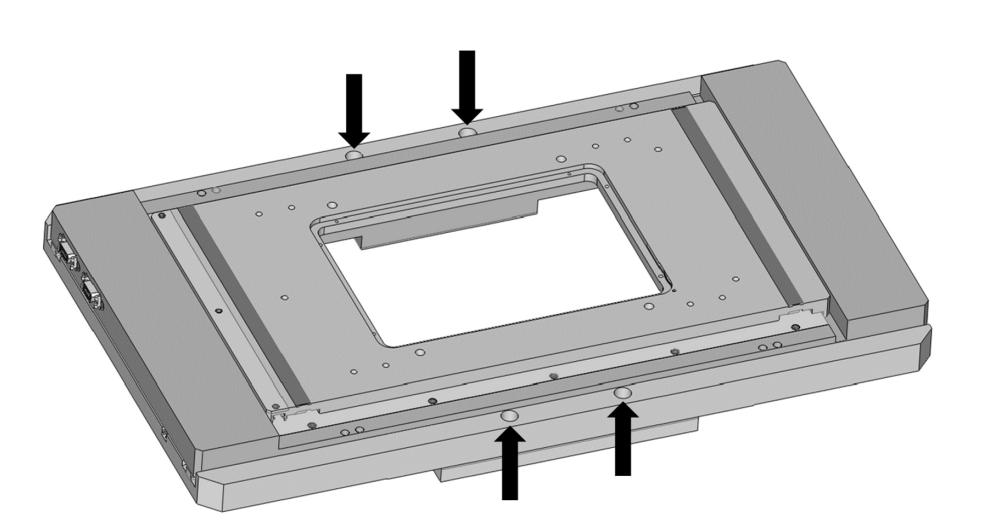

Abbildung 3: M-687.UO: Montagebohrungen im Grundkörper

Die genaue Lage der Bohrungen ist in der Maßzeichnung im Abschnitt "Abmessungen" (S. [38\)](#page-41-0) angegeben.

#### **Voraussetzungen**

- $\checkmark$  Sie haben die allgemeinen Hinweise zur Installation gelesen und verstanden (S. [15\)](#page-18-0).
- Der M-687.UO ist **nicht** am Controller angeschlossen.

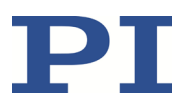

#### **Werkzeug und Zubehör**

Schraubensatz 000037640 (S. [10\)](#page-13-1)

#### **M-687.UO auf Unterlage befestigen**

- 1. Verschieben Sie per Hand die Bewegungsplattformen des M-687.UO, bis alle für die Montage vorgesehenen Senkbohrungen im Grundkörper zugänglich sind (siehe Abbildung oben).
- 2. Befestigen Sie den M-687.UO mit vier mitgelieferten Schrauben M5.
- 3. Stellen Sie sicher, dass die Schraubenköpfe vollständig versenkt sind.

## <span id="page-22-0"></span>**5.4 Positionierer auf M-687.UO befestigen**

### *HINWEIS*

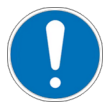

#### **Unzulässig hohe Last am Kreuztisch!**

Eine unzulässig hohe Last beeinträchtigt die Bewegung der Plattformen und kann den Kreuztisch beschädigen.

 $\triangleright$  Beachten Sie hinsichtlich Masse und Befestigungsart der Last die maximal zulässigen Kräfte, die laut Spezifikation (S. [35\)](#page-38-1) auf die Bewegungsplattformen wirken dürfen.

#### *HINWEIS*

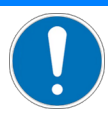

#### **Zu lange Schrauben!**

Zu tief eingebrachte Schrauben können den M-687.UO beschädigen.

- Beachten Sie die Tiefe der Montagebohrungen in der oberen Plattform (S. [38\)](#page-41-0).
- Verwenden Sie nur Schrauben mit der richtigen Länge für die entsprechenden Montagebohrungen.

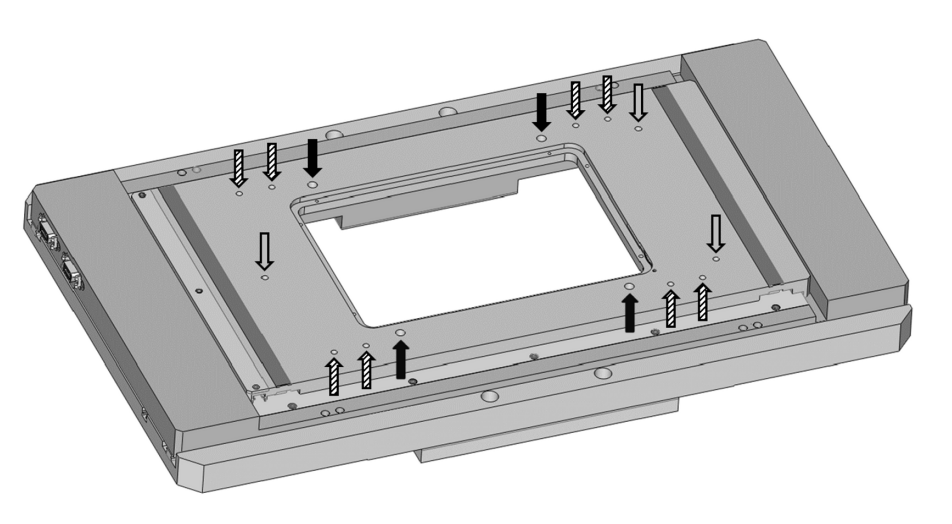

Abbildung 4: M-687.UO: Gewindebohrungen in der oberen Plattform (schraffierte Pfeile = 8 × M4; schwarze Pfeile =  $4 \times M6$ ; graue Pfeile =  $3 \times M4$ )

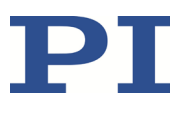

#### **Voraussetzungen**

- $\checkmark$  Sie haben die allgemeinen Hinweise zur Installation gelesen und verstanden (S. [15\)](#page-18-0).
- Der M-687.UO und der zu befestigende Positionierer sind **nicht** am jeweiligen Controller angeschlossen.

#### **Werkzeug und Zubehör**

Schrauben von geeigneter Größe und Länge:

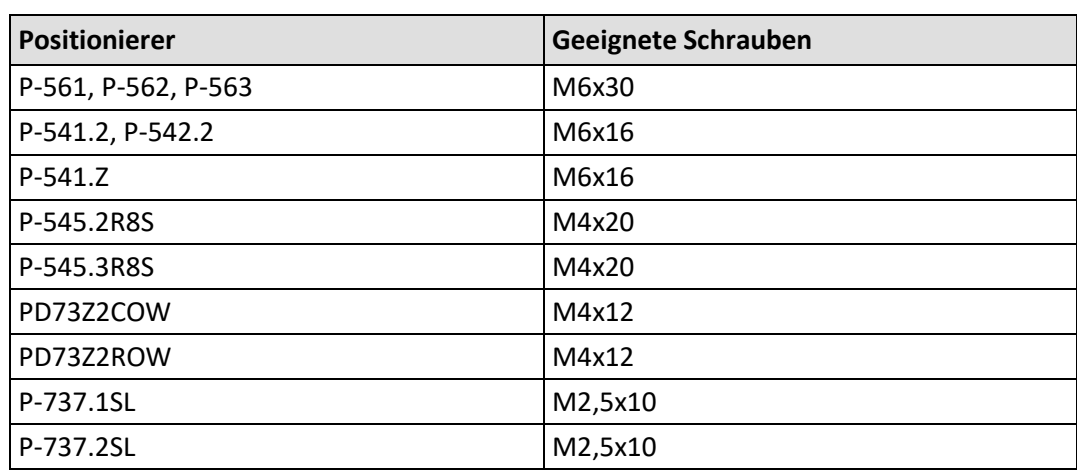

Geeignetes Werkzeug zur Befestigung der Schrauben

#### **Positionierer auf M-687.UO befestigen**

- 1. Wählen Sie die Montageposition so, dass die Gewindebohrungen in der oberen Plattform (siehe Abbildung oben) für die Befestigung des Positionierers verwendet werden können.
- 2. Befestigen Sie den Positionierer mit den dafür vorgesehenen Schrauben (siehe "Werkzeug und Zubehör") an den Gewindebohrungen. Verwenden Sie je nach Ausführung des zu montierenden Positionierers drei oder vier Schrauben.

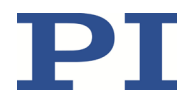

## <span id="page-24-0"></span>**5.5 Universalhalter M-687.AP1 einsetzen und herausnehmen**

In die freie Apertur (160 mm × 110 mm) des M-687.UO kann der Universalhalter M-687.AP1 für Objektträger und Petrischalen eingesetzt werden.

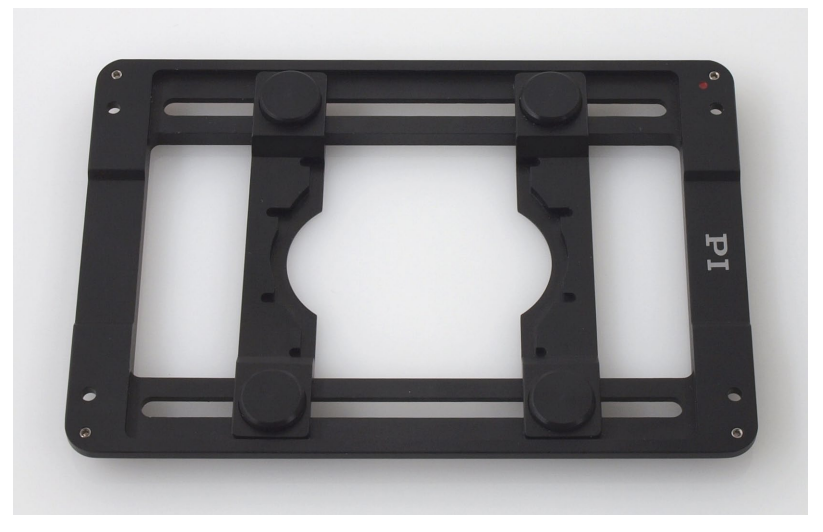

Abbildung 5: Universalhalter M-687.AP1 für Objektträger und Petrischalen

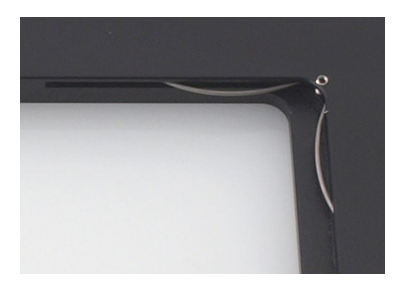

Abbildung 6: M-687.UO: Biegefeder in Apertur

#### **Werkzeug und Zubehör**

Universalhalter M-687.AP1 (S. [11\)](#page-14-1)

#### **Universalhalter M-687.AP1 in Apertur einsetzen**

- 1. Richten Sie den Universalhalter so aus, dass der rote Punkt auf dem Halter in Richtung der Biegefeder der Apertur (siehe Abbildungen oben) zeigt.
- 2. Setzen Sie den Universalhalter mit der kurzen, zur Biegefeder zeigenden Kante ungefähr in der Mitte der Apertur an zwei Seiten flach auf.
- 3. Schieben Sie den Universalhalter langsam in Richtung Biegefeder, bis die Kante erreicht und die Biegefeder gespannt ist.
- 4. Drücken Sie den Universalhalter auf der gegenüberliegenden Seite langsam nach unten, bis er vollständig einrastet.

Der Universalhalter ist nun festgeklemmt.

#### **Universalhalter M-687.AP1 aus Apertur herausnehmen**

 $\triangleright$  Ziehen Sie den Universalhalter auf einer Seite von Hand nach oben, bis er sich löst.

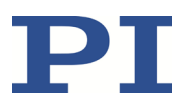

## <span id="page-25-0"></span>**5.6 M-687.UO an Controller anschließen**

#### **Voraussetzungen**

- $\checkmark$  Sie haben die allgemeinen Hinweise zur Installation gelesen und verstanden (S. [15\)](#page-18-0).
- $\checkmark$  Sie haben das Benutzerhandbuch des Controllers (S. [3\)](#page-6-1) gelesen und verstanden.
- Der Controller ist **ausgeschaltet**.
- $\checkmark$  Sie haben den M-687.UO an den Schutzleiter angeschlossen (S. [16\)](#page-19-0).

#### **Werkzeug und Zubehör**

**E** Zwei Adapterkabel U-600.AMD (S. [10\)](#page-13-1)

#### **M-687.UO an Controller anschließen**

- 1. Verbinden Sie den MDR-Stecker des ersten Kabels mit der Buchse **Axis X** des M-687.UO.
- 2. Verbinden Sie den D-Sub-Stecker am anderen Ende des Kabels mit der Buchse **Axis 1** des Controllers.
- 3. Verbinden Sie den MDR-Stecker des zweiten Kabels mit der Buchse **Axis Y** des M-687.UO.
- 4. Verbinden Sie den D-Sub-Stecker am anderen Ende des Kabels mit der Buchse **Axis 2** des Controllers.

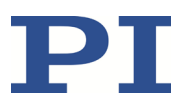

# **6 Inbetriebnahme und Betrieb**

## **In diesem Kapitel**

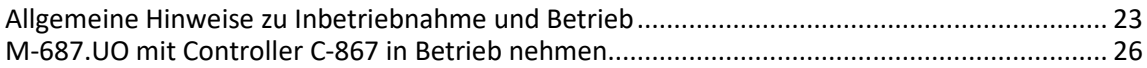

## <span id="page-26-0"></span>**6.1 Allgemeine Hinweise zu Inbetriebnahme und Betrieb**

#### *VORSICHT*

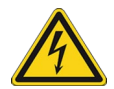

#### **Stromschlaggefahr bei fehlendem Schutzleiter!**

Bei fehlendem oder nicht ordnungsgemäß angeschlossenem Schutzleiter können im Falle eines Fehlers oder Defekts gefährliche Berührungsspannungen am M-687.UO entstehen. Wenn Berührungsspannungen vorhanden sind, kann das Berühren des M-687.UO zu leichten Verletzungen durch Stromschlag führen.

- Schließen Sie den M-687.UO vor Inbetriebnahme an einen Schutzleiter an (S. [16\)](#page-19-0).
- Entfernen Sie den Schutzleiter **nicht** während des Betriebs.
- Wenn der Schutzleiter vorübergehend entfernt werden muss (z. B. bei Umbauten), schließen Sie den M-687.UO vor erneuter Inbetriebnahme wieder an den Schutzleiter an.

#### *HINWEIS*

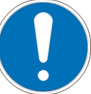

#### **Zerstörung des Piezomotors durch elektrische Überschläge!**

Der Einsatz des M-687.UO in Umgebungen, die die elektrische Leitfähigkeit erhöhen, kann zur Zerstörung des Piezomotors durch elektrische Überschläge führen. Elektrische Überschläge können durch Feuchtigkeit, hohe Luftfeuchtigkeit, Flüssigkeiten und leitende Materialien (z. B. Metallstaub) hervorgerufen werden. Darüber hinaus können in bestimmten Luftdruckbereichen aufgrund der erhöhten Leitfähigkeit der Luft elektrische Überschläge auftreten.

- Vermeiden Sie den Betrieb des M-687.UO in Umgebungen, die die elektrische Leitfähigkeit erhöhen können.
- Betreiben Sie den M-687.UO nur innerhalb der zulässigen Umgebungsbedingungen und Klassifizierungen (S. [37\)](#page-40-0).

### *HINWEIS*

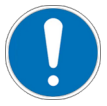

#### **Schäden bei Anschluss eines falschen Controllers!**

Das Anschließen eines Kreuztischs an einen ungeeigneten Controller kann zu Schäden am Kreuztisch oder Controller führen.

 Schließen Sie einen Kreuztisch mit PILine® Ultraschall-Piezomotoren nur an einen PILine® Controller an (S. [11\)](#page-14-0).

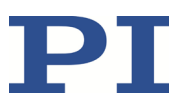

### *HINWEIS*

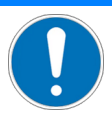

#### **Zu hohe oder falsch angeschlossene Betriebsspannung!**

Zu hohe oder falsch angeschlossene Betriebsspannung kann Schäden am M-687.UO verursachen.

- Verwenden Sie nur Controller/Treiber und Originalzubehör von PI für den Betrieb des M-687.UO.
- Überschreiten Sie **nicht** den Betriebsspannungsbereich (S[. 36\)](#page-39-2), für den der M-687.UO spezifiziert ist.
- Betreiben Sie den M-687.UO nur, wenn die Betriebsspannung ordnungsgemäß angeschlossen ist; siehe "Pinbelegung" (S. [39\)](#page-42-0).

#### *HINWEIS*

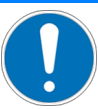

#### **Kurzschluss durch Kondenswasser!**

Kondenswasser kann zu elektrischen Kurzschlüssen und zum Ausfall des M-687.UO führen.

- $\triangleright$  Lassen Sie den M-687.UO in folgenden Fällen für eine angemessene Zeit stehen, um ihn auf Raumtemperatur zu bringen:
	- Nach dem Auspacken bzw. vor der ersten Inbetriebnahme
	- Wenn der M-687.UO von einer kalten in eine warme Umgebung oder von einer warmen in eine kalte Umgebung gebracht wird
- Halten Sie den M-687.UO frei von Kondenswasser.

### *HINWEIS*

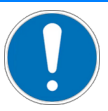

#### **Unbeabsichtigte Bewegungen!**

Der M-687.UO kann beim Anschließen an den Controller unbeabsichtigte Bewegungen ausführen. Fehlerhafte Software und fehlerhafte Bedienung der Software können ebenfalls unbeabsichtigte Bewegungen verursachen.

- Platzieren Sie keine Gegenstände in Bereichen, in denen sie von bewegten Teilen erfasst werden können.
- Prüfen Sie vor dem Anschließen des M-687.UO, ob im Controller ein Makro als Startup-Makro festgelegt ist, und heben Sie die Auswahl des Startup-Makros gegebenenfalls auf.

#### *HINWEIS*

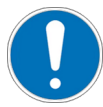

#### **Schäden durch Kollisionen!**

Kollisionen können den M-687.UO, die zu bewegende Last und die Umgebung beschädigen.

- $\triangleright$  Stellen Sie sicher, dass im Bewegungsbereich des M-687.UO keine Kollisionen zwischen M-687.UO, zu bewegender Last und Umgebung möglich sind.
- Platzieren Sie keine Gegenstände in Bereichen, in denen sie von bewegten Teilen erfasst werden können.
- Halten Sie bei einer Fehlfunktion des Controllers die Bewegung sofort an.
- Wenn möglich, passen Sie die Stellwegsgrenzen in der zur Bewegungskommandierung verwendeten Software an Ihr mechanisches System an.

### *HINWEIS*

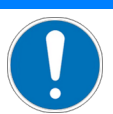

#### **Unkontrollierte Schwingungen!**

Ihre Anwendung kann durch unkontrollierte Schwingung des M-687.UO beschädigt werden. Wenn während des Betriebs des M-687.UO Geräusche auftreten:

- Schalten Sie unverzüglich die Servoregelung der betreffenden Achsen aus.
- Prüfen Sie die Einstellungen der Regelparameter.

#### *HINWEIS*

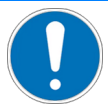

#### **Aufprall der Bewegungsplattformen am mechanischen Anschlag!**

Der Aufprall der Bewegungsplattformen des M-687.UO am mechanischen Anschlag kann zu Schäden oder erheblichem Verschleiß am M-687.UO führen.

- Vermeiden Sie Bewegungen im ungeregelten Betrieb.
- Wenn mit dem Controller C-867 Bewegungen im ungeregelten Betrieb notwendig sind:
	- − Setzen Sie den Stellwert mit dem Befehl SMO so, dass sich die Achsen mit niedriger Geschwindigkeit bewegen.
	- − Stoppen Sie die Achsen rechtzeitig. Verwenden Sie dazu die Befehle #24, STP oder HLT, oder setzen Sie den Stellwert mit dem Befehl SMO auf null.
- Stellen Sie sicher, dass das Ende des Stellwegs mit geringer Geschwindigkeit angefahren wird.
- Nehmen Sie Änderungen der Geschwindigkeit, Beschleunigung, Verzögerung und Last nur in kleinen Schritten vor.
- Deaktivieren Sie die Endschalter **nicht** softwareseitig.
- Prüfen Sie die Funktion der Endschalter nur bei niedrigen Geschwindigkeiten.
- Halten Sie bei einer Fehlfunktion der Endschalter die Bewegung sofort an.

#### *INFORMATION*

Obwohl der M-687.UO theoretisch geräuschlos arbeitet, sind während des Betriebs Geräuschpegel von bis zu 50 dB(A) möglich. Der Ultraschallantrieb des M-687.UO kann auch bei Frequenzen zwischen 100 und 500 kHz höhere Geräuschpegel erzeugen.

#### *INFORMATION*

Die Wiederholgenauigkeit des Positionierens ist nur gewährleistet, wenn der Referenzschalter immer von derselben Seite angefahren wird. Diese Anforderung erfüllen Controller von PI durch die automatische Richtungserkennung für Referenzfahrten zum Referenzschalter.

#### *INFORMATION*

Für maximale Krafterzeugung ist bei der Inbetriebnahme des M-687.UO und nach längeren Stillstandszeiten eine Einlaufprozedur erforderlich, siehe auch "Beeinflussung der statischen Haltekraft durch Stillstandszeiten" (S[. 37\)](#page-40-1). Nach dem Einlaufen erreicht der M-687.UO seine maximale dynamische Kraft.

 Kommandieren Sie zum Einlaufen einige Bewegungszyklen bei niedriger Geschwindigkeit (<50 mm/s) über den gesamten Stellweg hinweg.

### *INFORMATION*

Die Bewegungsrichtungen des M-687.UO sind in der Produktansicht (S[. 9\)](#page-12-0) angegeben.

## <span id="page-29-0"></span>**6.2 M-687.UO mit Controller C-867 in Betrieb nehmen**

#### *HINWEIS*

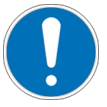

#### **Falsche Parametereinstellungen!**

Bei Verwendung der im Lieferumfang des Controllers (S. [11\)](#page-14-0) enthaltenen Software können die Betriebsparameter des M-687.UO aus einer Positioniererdatenbank geladen werden. Die Positioniererdatenbank enthält die Standard-Parameterwerte Ihres Kreuztischs für die Ausführung erster Testbewegungen bei der Inbetriebnahme. Je nach Anwendung kann die Verwendung der Standard-Parameterwerte (z. B. für P-Term, I-Term, D-Term, Beschleunigung und Geschwindigkeit) jedoch zu Schäden am Kreuztisch führen, insbesondere bei hohen Lasten.

- Wenn möglich: Führen Sie die erste Inbetriebnahme ohne Last durch.
- Führen Sie die erste Inbetriebnahme bei geringer Geschwindigkeit (<50 mm/s) durch.
- Installieren Sie stets die aktuellste Version der Positioniererdatenbank auf Ihrem PC. Bei Inbetriebnahme mit Last:
- Stellen Sie vor der Inbetriebnahme sicher, dass der M-687.UO ordnungsgemäß installiert ist (S. [15\)](#page-18-1).
- Passen Sie für die optimale Performance der bewegten Achse die Betriebsparameter des Controllers an (z. B. P-Term, I-Term, D-Term, Beschleunigung, Geschwindigkeit; siehe Controller-Handbuch).
- Speichern Sie die neuen Parameterwerte für die spätere Verwendung in einer Positioniererdatenbank auf dem PC oder im permanenten Speicher des Controllers (siehe Controller-Handbuch und PIMikroMove® Handbuch).

#### *INFORMATION*

Die Achsen X und Y des Kreuztischs M-687.UO haben unterschiedliche Stellwege. Die Positioniererdatenbank, aus der die Betriebsparameter in den Controller geladen werden können, enthält deshalb für jede Achse einen separaten Positionierertyp mit speziell angepassten Parametern.

 Weisen Sie den Achsen in der PC-Software den passenden Positionierertyp zu. Die Zuordnung des Positionierertyps ergibt sich aus den Kabelverbindungen zwischen Kreuztisch und Controller.

Wenn der M-687.UO Bestandteil eines vorkonfigurierten Systems ist, sind die passenden Parametersätze bereits auf dem Controller gespeichert. Die Zuweisung des Positionierertyps in der PC-Software entfällt in diesem Fall. Standardkonfiguration bei Verwendung des Controllers C-867.2U2:

- Für Achse 1 des Controllers (Buchse *Axis 1*) ist der Parametersatz für Achse X des Kreuztischs gespeichert.
- Für Achse 2 des Controllers (Buchse *Axis 2*) ist der Parametersatz für Achse Y des Kreuztischs gespeichert.
- Verbinden Sie M-687.UO und Controller durch die Kabel so miteinander, dass die Zuordnung eingehalten wird, die durch die im Controller gespeicherten Parametersätze vorgegeben ist.

#### **Voraussetzungen**

- $\checkmark$  Sie haben die allgemeinen Hinweise zu Inbetriebnahme und Betrieb gelesen und verstanden (S[. 23\)](#page-26-0).
- $\checkmark$  Sie haben das Benutzerhandbuch des Controllers (S. [3\)](#page-6-1) gelesen und verstanden.
- $\checkmark$  Der M-687.UO ist ordnungsgemäß installiert (S. [15\)](#page-18-1).
- $\checkmark$  Der Controller (S. [11\)](#page-14-0) und die benötigte Software sind installiert. Alle Anschlüsse am Controller sind eingerichtet (siehe Controller-Handbuch).

#### **M-687.UO mit Controller C-867 in Betrieb nehmen**

 Nehmen Sie eine Achse des M-687.UO in Betrieb (siehe Controller-Handbuch), und wiederholen Sie den Ablauf für die zweite Achse.

Die Inbetriebnahme umfasst folgende Schritte:

- − Auswahl des Positionierertyps
- − Referenzierung der Achse
- − Kommandieren von ersten Bewegungen im geregelten Betrieb zum Test und zum Einlaufen der Mechanik

Im Controller-Handbuch wird die Inbetriebnahme anhand des Programms PIMikroMove® beschrieben.

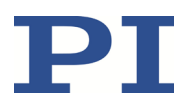

# **7 Wartung**

## **In diesem Kapitel**

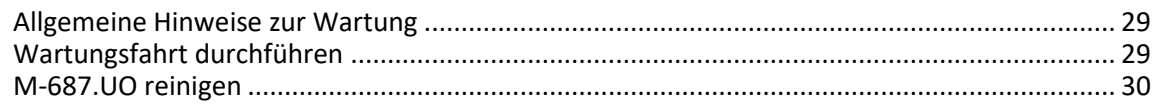

## <span id="page-32-0"></span>**7.1 Allgemeine Hinweise zur Wartung**

#### *HINWEIS*

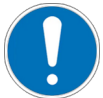

#### **Schäden durch falsche Wartung!**

Eine falsche Wartung kann zum Ausfall des M-687.UO führen.

- Lösen Sie Schrauben nur, wenn Sie durch eine Anweisung in diesem Handbuch dazu aufgefordert werden.
- Halten Sie die Piezomotoren des M-687.UO frei von Schmiermitteln.

## <span id="page-32-1"></span>**7.2 Wartungsfahrt durchführen**

In Abhängigkeit von den Einsatzbedingungen und der Einsatzdauer des M-687.UO sind die folgenden Wartungsmaßnahmen erforderlich:

#### **Wartungsfahrt**

Die Wartungsfahrt dient zum Verteilen des vorhandenen Schmiermittels auf den Führungen des M-687.UO.

- Führen Sie nach 500 Einsatzstunden oder spätestens nach 1 Jahr eine Wartungsfahrt über den gesamten Stellweg durch, damit sich das vorhandene Schmiermittel gleichmäßig auf den Führungen verteilt.
- Falls Sie den M-687.UO im industriellen Dauereinsatz über einen kleinen Verfahrbereich bewegen (<20 % des gesamten Stellwegs), führen Sie nach jeweils 5000 Bewegungszyklen eine Wartungsfahrt über den gesamten Stellweg durch.

#### **Nachschmieren**

Unter Laborbedingungen ist ein Nachschmieren der Führungen des M-687.UO nur in Ausnahmefällen nötig. Im industriellen Dauereinsatz müssen die Intervalle für das Nachschmieren individuell festgelegt werden.

- Schmieren Sie die Führungen des M-687.UO nur nach Rücksprache mit unserem Kundendienst (S. [33\)](#page-36-0) nach.
- Stellen Sie sicher, dass die Piezomotoren des M-687.UO nicht mit Schmiermitteln in Kontakt geraten.

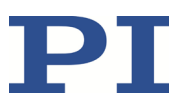

## <span id="page-33-0"></span>**7.3 M-687.UO reinigen**

#### **Voraussetzungen**

 $\checkmark$  Sie haben den M-687.UO vom Controller getrennt.

#### **M-687.UO reinigen**

 Wenn notwendig, reinigen Sie die Oberflächen des M-687.UO mit einem Tuch, das leicht mit einem milden Reinigungs- oder Desinfektionsmittel angefeuchtet wurde.

# **8 Störungsbehebung**

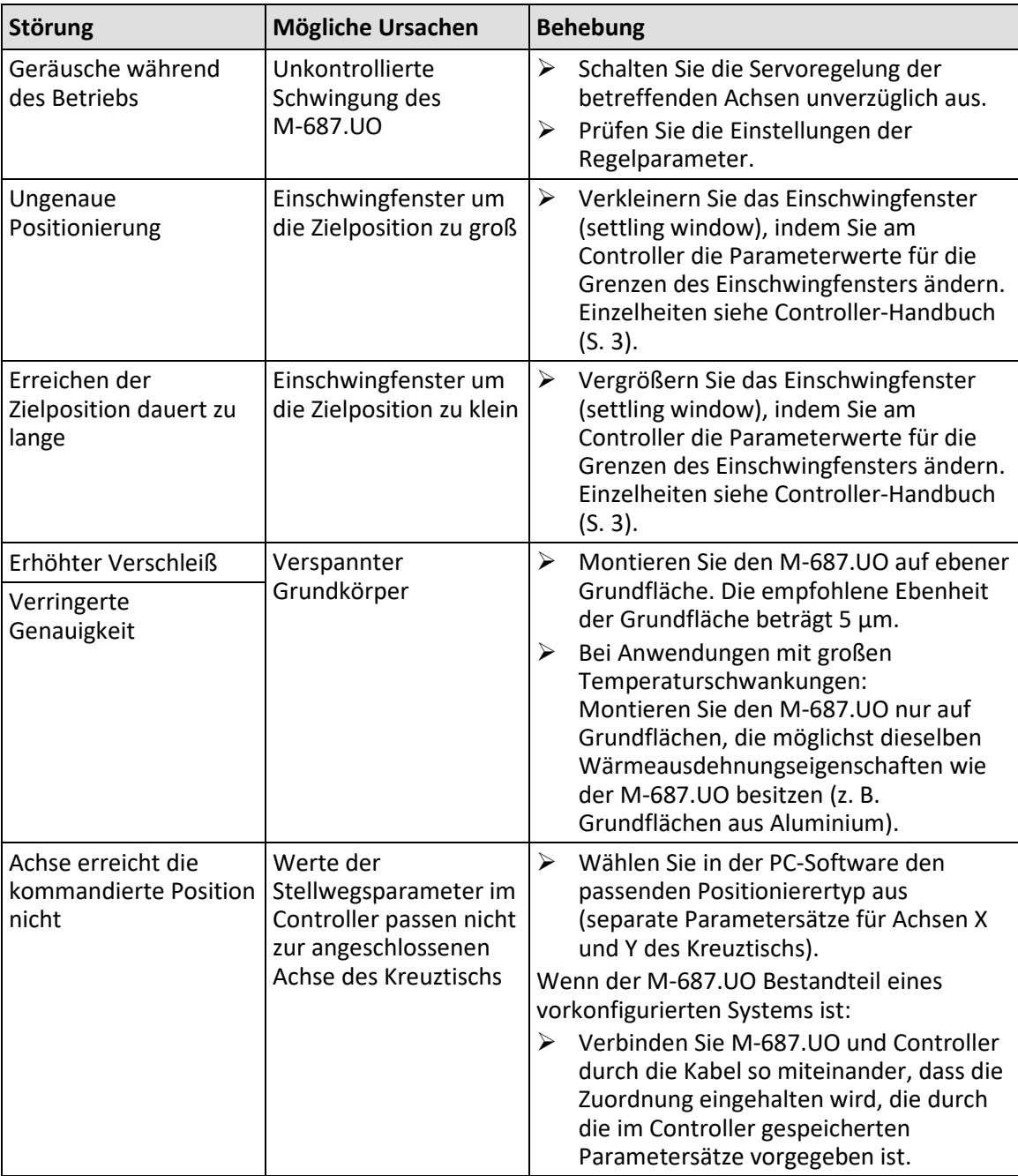

Wenn die Störung Ihres Systems nicht in der Tabelle angeführt ist oder wenn sie nicht wie beschrieben behoben werden kann, kontaktieren Sie unseren Kundendienst (S. [33\)](#page-36-0).

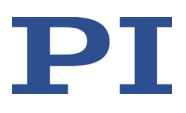

# <span id="page-36-0"></span>**9 Kundendienst**

Wenden Sie sich bei Fragen und Bestellungen an Ihre PI-Vertretung oder schreiben Sie uns eine E-Mail [\(service@pi.de\)](mailto:service@pi.de).

- Geben Sie bei Fragen zu Ihrem System folgende Systeminformationen an:
	- − Produkt- und Seriennummern von allen Produkten im System
	- − Firmwareversion des Controllers (sofern vorhanden)
	- − Version des Treibers oder der Software (sofern vorhanden)
	- − PC-Betriebssystem (sofern vorhanden)
- Wenn möglich: Fertigen Sie Fotografien oder Videoaufnahmen Ihres Systems an, die Sie unserem Kundendienst auf Anfrage senden können.

Die aktuellen Versionen der Benutzerhandbücher stehen auf unserer Website zum Herunterladen (S. [3\)](#page-6-0) bereit.

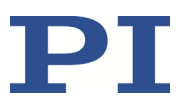

# **10 Technische Daten**

Änderungen vorbehalten. Die aktuellen Produktspezifikationen finden Sie auf der Seite des Produkts unter www.pi.de [\(https://www.pi.de\)](https://www.pi.de/).

## **In diesem Kapitel**

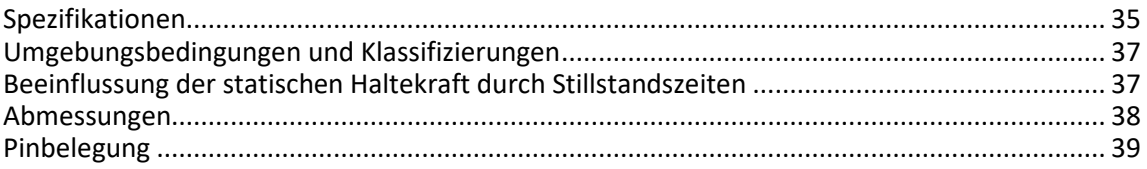

## <span id="page-38-0"></span>**10.1 Spezifikationen**

### <span id="page-38-1"></span>**10.1.1 Datentabelle**

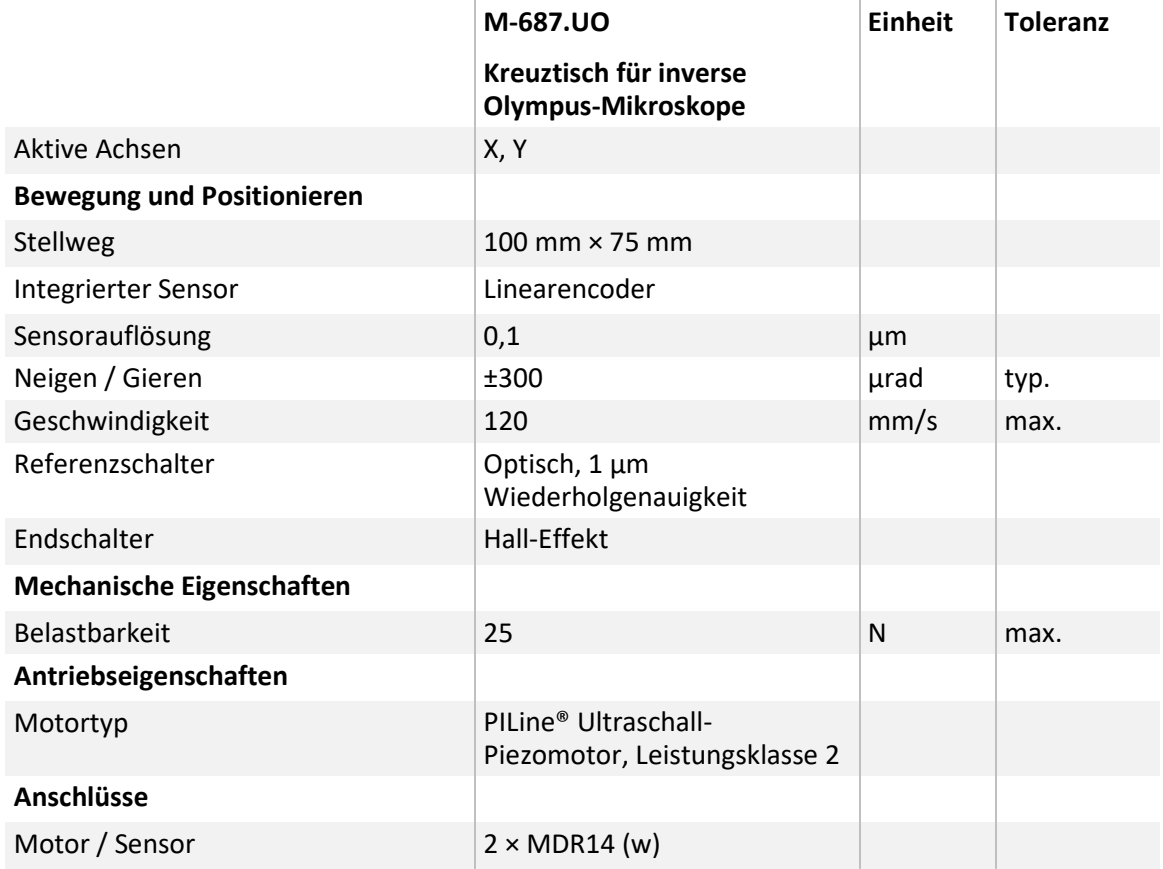

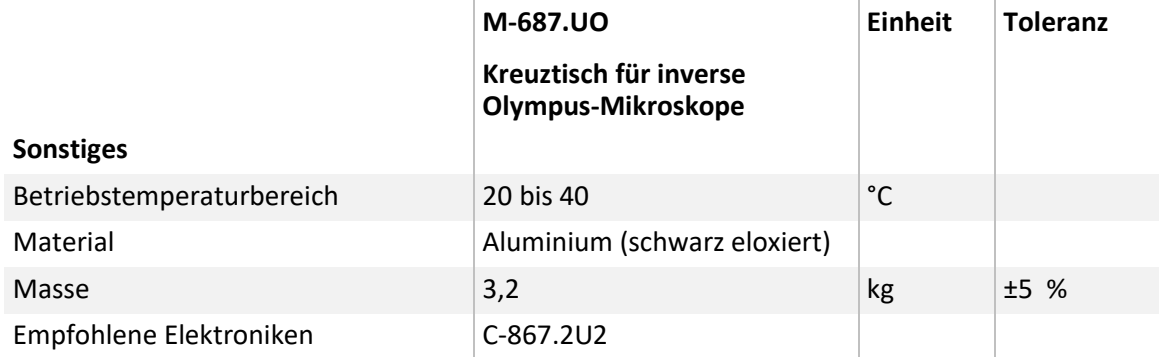

## <span id="page-39-0"></span>**10.1.2 Endschalter-Spezifikationen**

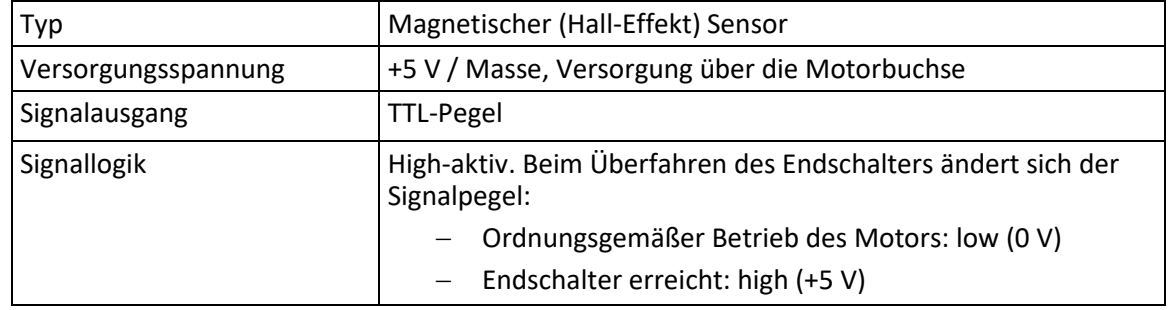

## <span id="page-39-1"></span>**10.1.3 Referenzschalter-Spezifikationen**

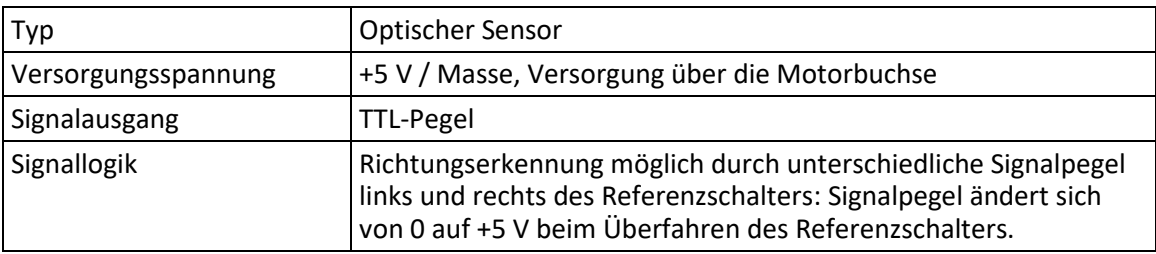

## <span id="page-39-2"></span>**10.1.4 Bemessungsdaten**

Kreuztische M-687.UO sind für folgende Betriebsgrößen ausgelegt:

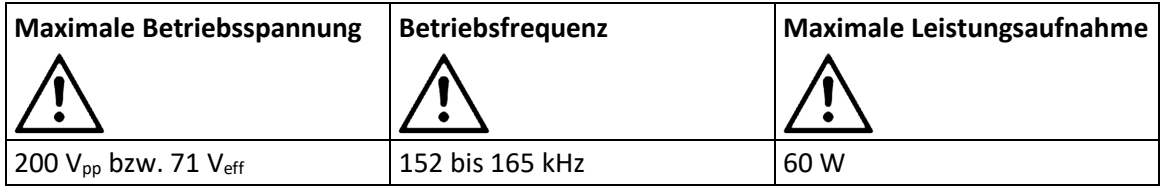

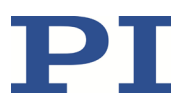

## <span id="page-40-0"></span>**10.2 Umgebungsbedingungen und Klassifizierungen**

Folgende Umgebungsbedingungen und Klassifizierungen sind für den M-687.UO zu beachten:

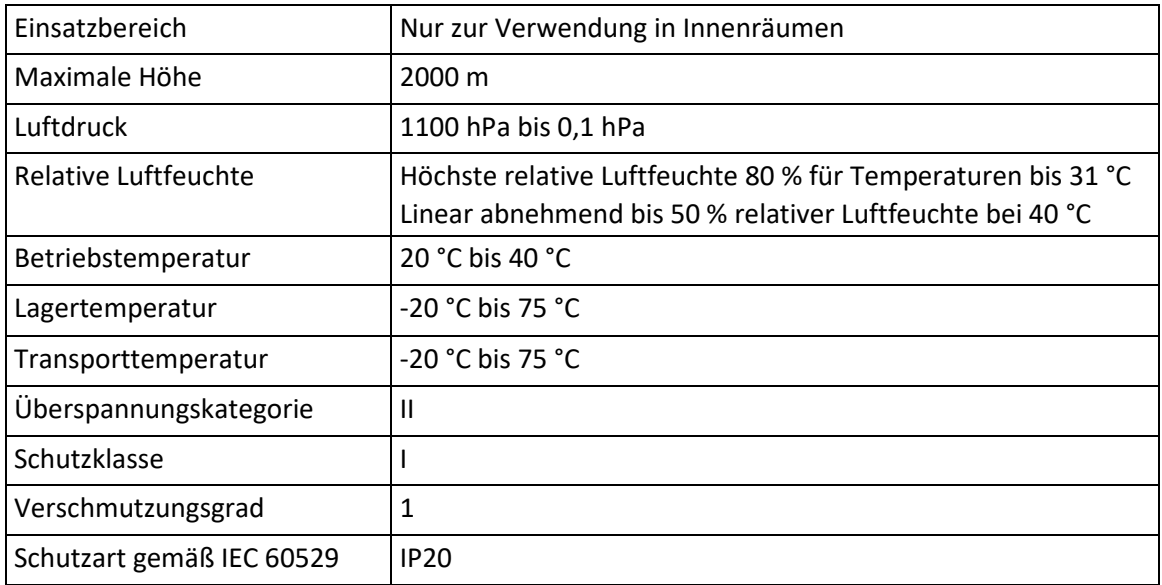

## <span id="page-40-1"></span>**10.3 Beeinflussung der statischen Haltekraft durch Stillstandszeiten**

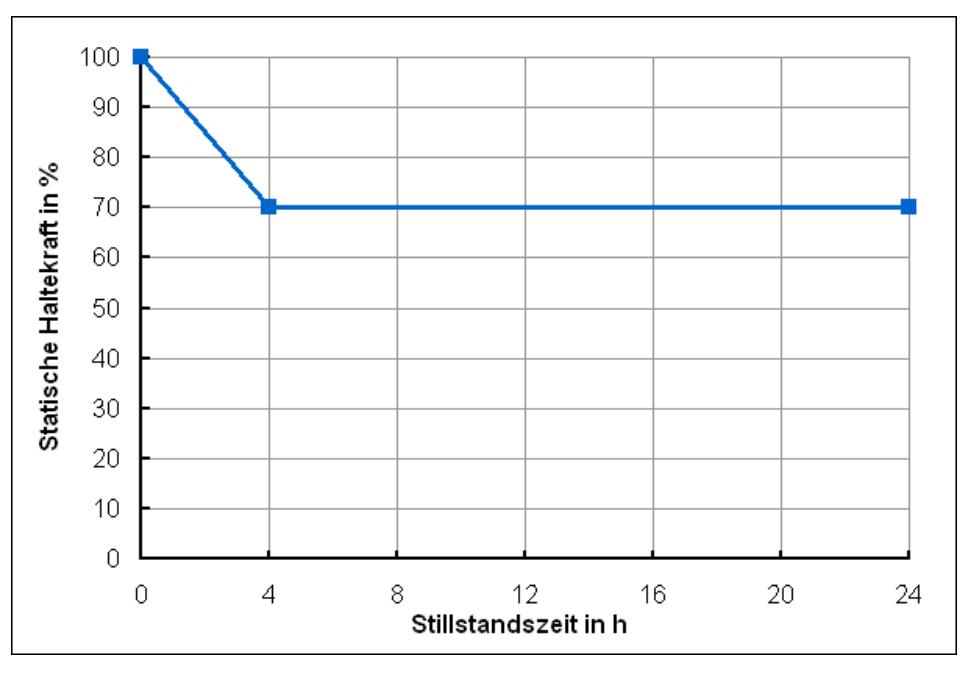

Abbildung 7: Statische Haltekraft des M-687.UO in Abhängigkeit von der Stillstandszeit des Motors

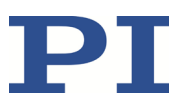

# <span id="page-41-0"></span>**10.4 Abmessungen**

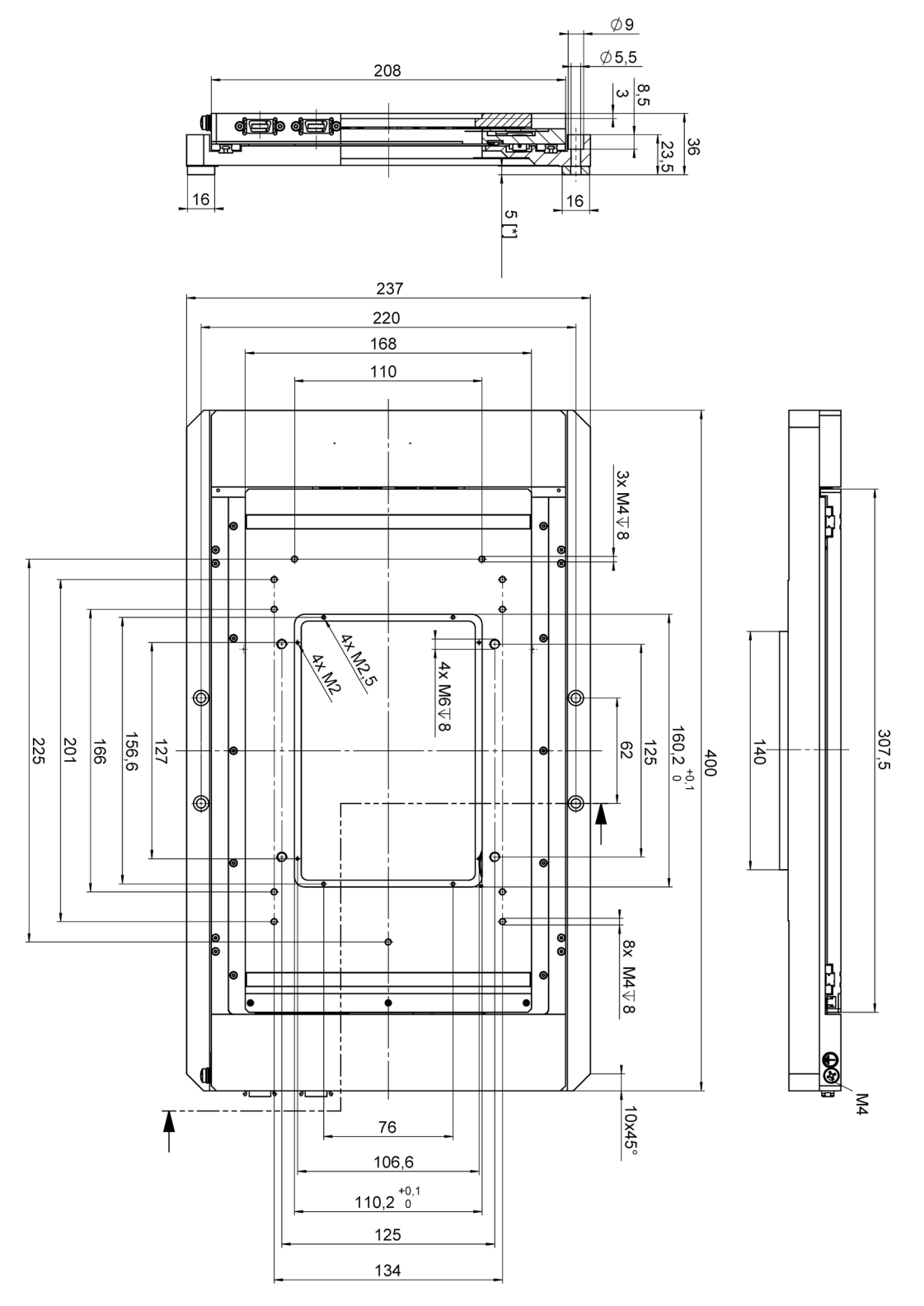

Abbildung 8: Kreuztisch M-687.UO, Abmessungen in mm. [\*] = Abstandshalter

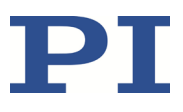

## <span id="page-42-0"></span>**10.5 Pinbelegung**

### **Anschlussbuchse MDR14 für Controllerkabel**

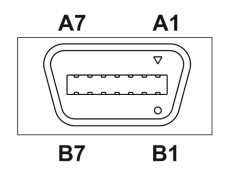

Abbildung 9: Vorderansicht der MDR14-Buchse

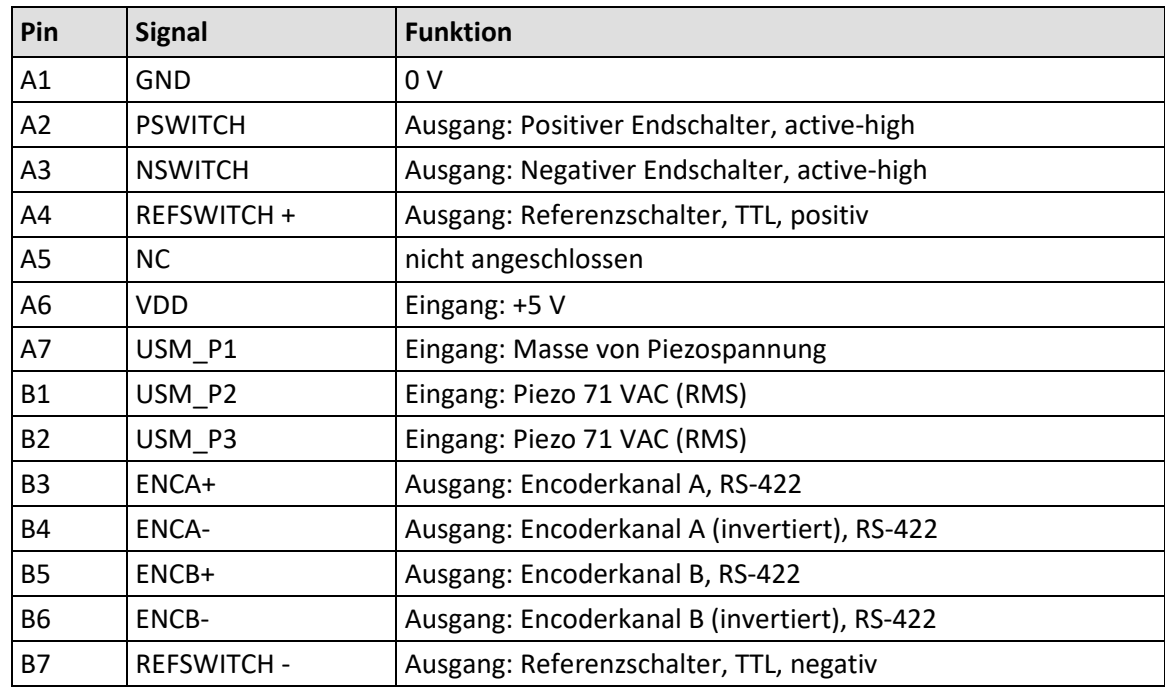

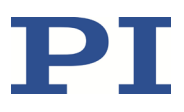

# <span id="page-44-0"></span>**11 Altgerät entsorgen**

Nach geltendem EU-Recht dürfen Elektrogeräte in den Mitgliedsstaaten der EU nicht über den kommunalen Restmüll entsorgt werden.

Entsorgen Sie das Altgerät unter Beachtung der internationalen, nationalen und regionalen Richtlinien.

Um der Produktverantwortung als Hersteller gerecht zu werden, übernimmt die Physik Instrumente (PI) GmbH & Co. KG kostenfrei die umweltgerechte Entsorgung eines PI-Altgerätes, sofern es nach dem 13. August 2005 in Verkehr gebracht wurde.

Falls Sie ein solches Altgerät von PI besitzen, können Sie es versandkostenfrei an folgende Adresse senden:

Physik Instrumente (PI) GmbH & Co. KG

Auf der Römerstr. 1 D-76228 Karlsruhe

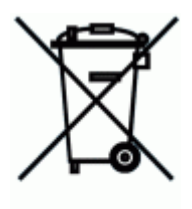

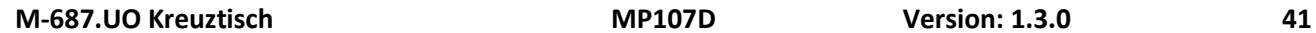

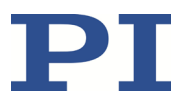

# **12 Europäische Konformitätserklärungen**

Für den M-687.UO wurden Konformitätserklärungen gemäß den folgenden europäischen gesetzlichen Anforderungen ausgestellt:

Niederspannungsrichtlinie

EMV-Richtlinie

RoHS-Richtlinie

Die zum Nachweis der Konformität zugrunde gelegten Normen sind nachfolgend aufgelistet. Sicherheit (Niederspannungsrichtlinie): EN 61010-1 EMV: EN 61326-1 RoHS: EN IEC 63000

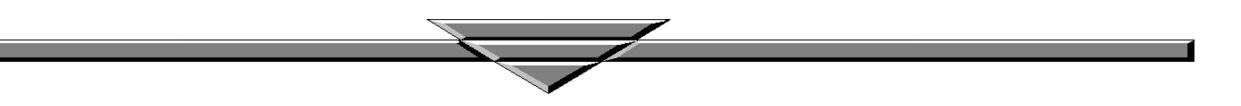